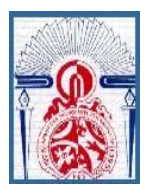

 **Royaume du Maroc Université Sidi Mohammed Ben Abdallah Faculté des Sciences et Techniques-Fès**

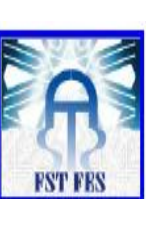

I

## **Département : maintenance électrique**

 **Filière : Electronique Télécommunication et Informatique**

 **Rapport de projet de fin d'étude**

 **Automatisation d'une ligne de**

**Déchargement du ciment en VRAC**

**Soutenu le 13 Juin 2014 devant le jury :**

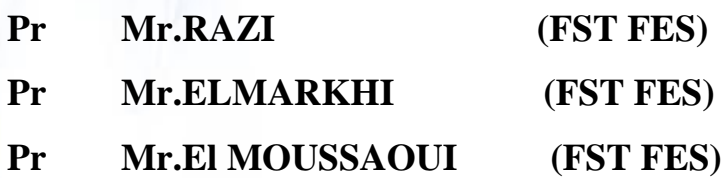

**Réalisé par :**

- **Mlle. Dounia HAIMOURA**
- **Mlle. Sanae ES-SAFY**

## **Sous l'encadrement de :**

- **Mr. Reda BOUKALLAL (HOLCIM RAS EL MA)**
- **Mr. Mouhcine RAZI (FST FES)**

 *Année universitaire : 2013 / 2014*

<span id="page-1-0"></span>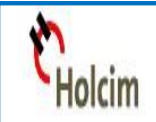

*Dédicace*

*\*\*- {Louange à Dieu seul} -\*\** 

*- {Que le salut et la paix soient sur l'envoyé du Dieu} -* 

*Que ce travail présente nos respects :* 

*A nos parents* 

*Grâce à vos tendres encouragements et vos grands sacrifices, vous avez pu Créer le climat affectueux propice à la poursuite de nos études. Aucune dédicace ne saurait exprimer nos respects, nos considérations et nos profonds sentiments pour vous. Nous prions Dieu de vous bénir, de veiller sur vous, et nous espérons que vous serez toujours fiers de nous.*

## *A nos frères et nos sœurs, ainsi qu'à nos collègues*

*On vous dédie ce travail en vous souhaitant un avenir plein de réussite et de bonheur.*

## *A nos ami(e)s*

*Trouvez ici le témoignage d'une fidélité et amitié infinies.* 

### *A nos chers professeurs*

*Votre générosité et votre soutient nous oblige à vous prendre en considération sur ce dédicace.* 

## *A tous ceux qui nous sont très chères*

*Tous ceux qui nous ont soutenus moralement pour réaliser ce Projet.*

*Remerciements*

<span id="page-2-0"></span>*Avant d'entamer la rédaction de ce rapport et à travers ce travail, on tient à remercier tous ceux qui ont orienté les différents étapes de ce travail jusqu'à son terme, par leurs estimables conseils et contributions, en particulier :* 

*Mr. Boukallal, notre encadrant dans la cimenterie HOLCIM RAS EL MA et Mr. Razi notre encadrant, dans la faculté des sciences et techniques de Fès, du projet de fin d'étude pour son aide et ses précieux conseils et qui nous a fait part de son riche expérience.*

*Tout le corps administratif de la faculté des sciences et techniques de Fès, tous nos professeurs, pour le suivi de notre PFE et pour leurs disponibilités, leur assistance, et pour les renseignements qu'ils nous ont fournis durant notre période de réalisation de notre projet de fin d'étude.*

*On tient finalement à remercier encore une fois les membres du jury et à exprimer nos gratitudes à nos familles et respects à tous nos ami(e)s pour leurs conseils, critiques et observations, et tous ceux qui nous ont aidé.*

*Enfin merci à tous*

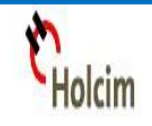

## **Liste des figures et tableaux**

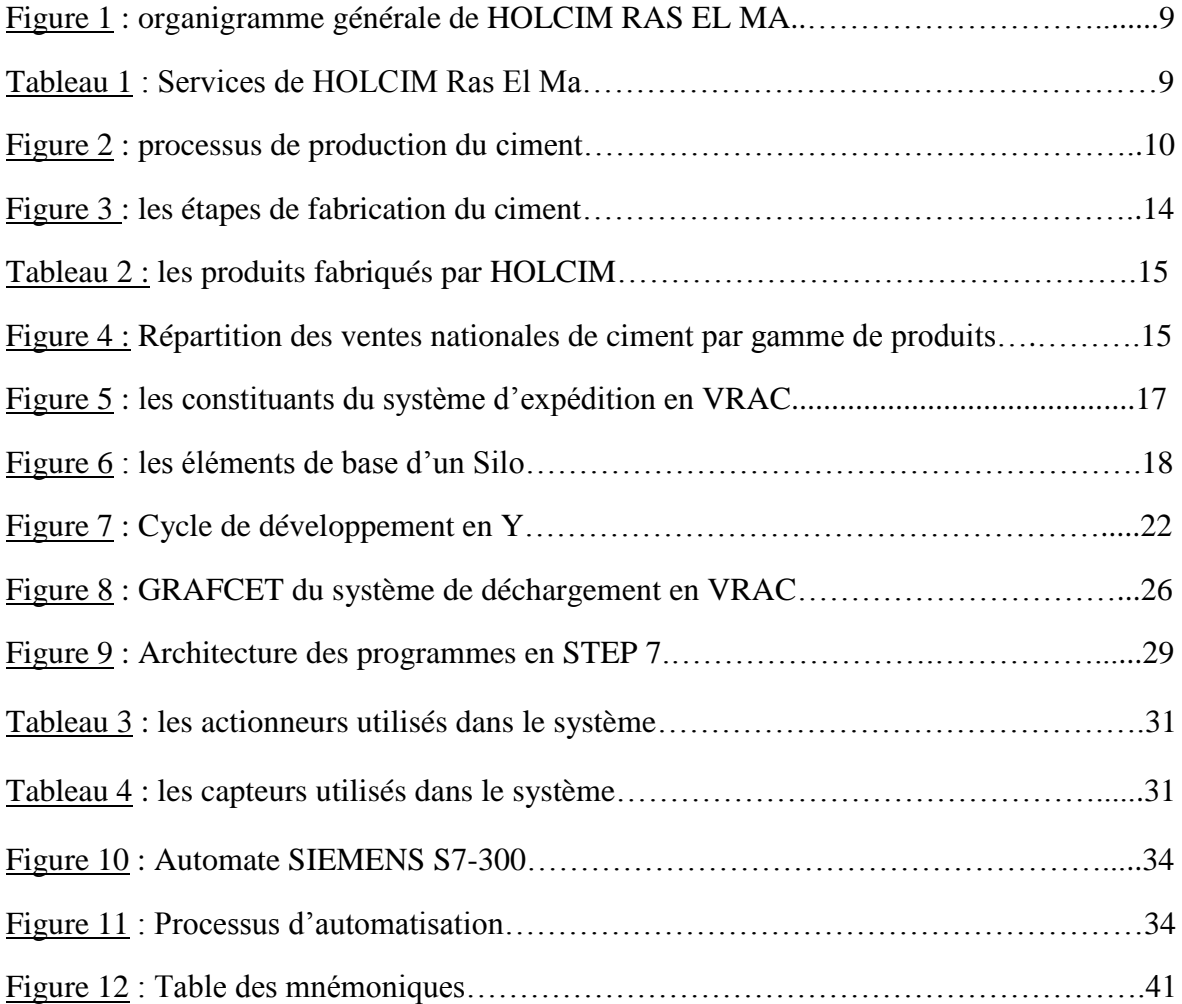

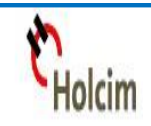

## Sommaire

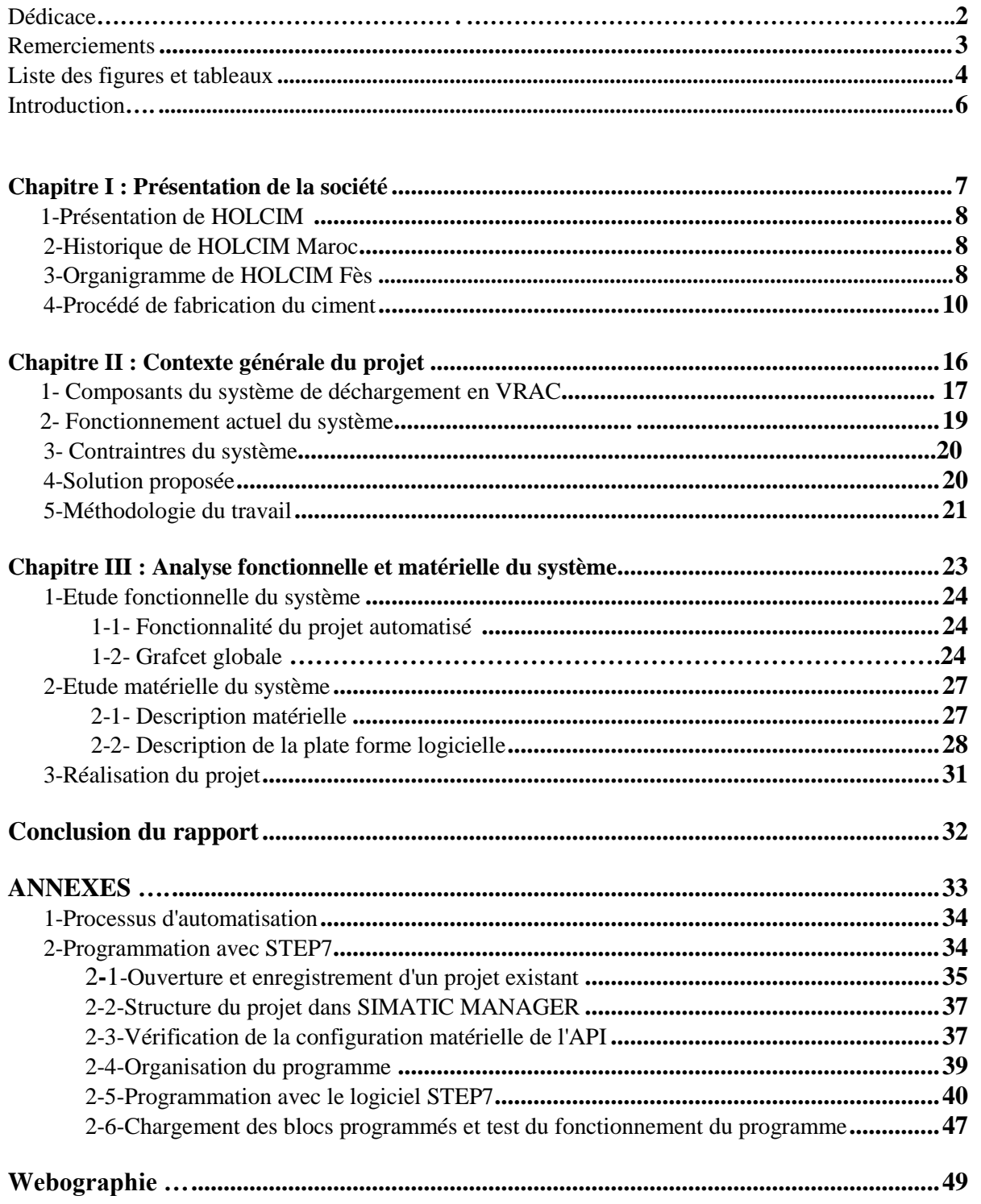

<span id="page-5-0"></span>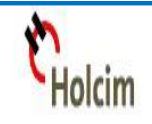

## *Introduction*

Le domaine cimentier a connu dernièrement une grande concurrence entre les entreprises leader dans la fabrication des produits cimentiers. Cette leadership se mesure par l'organisation du travail au sein de l'entreprise qui cherche toujours à assurer une bonne sécurité pour le personnel et les équipements, rendre les machines plus fiable et disponible, garder la confiance de la clientèle avec une meilleure qualité et surtout avoir le minimum de pannes et le maximum de production par jour tout en utilisant le minimum possible de main d'œuvre.

C'est d'après cette initiation que la cimenterie HOLCIM-Fès prend actuellement le défi d'amélioration de ces performances, surtout dans la zone d'expédition en sacs et en VRAC, par la proposition des solutions correctives de l'état actuel, quasi manuel, qui visent le doublement de la capacité de production de l'usine.

Dans ce sens notre sujet de projet de fin d'étude met en œuvre **l'automatisation d'une ligne de déchargement du ciment en VRAC** par un automate programmable SIMENS S7-300, afin d'automatiser la séquence qui permet de remplir un camion-citerne par le ciment tout en assurant le maximum de production et le minimum de pannes avec un temps d'attente réduit.

Suite à cela le présent rapport décrit l'essentiel du travail réalisé lors de ce projet. Il comporte trois chapitres :

- $\triangleright$  le premier chapitre est consacré à la présentation de l'organisme d'accueil ainsi que le processus de fabrication du ciment.
- $\triangleright$  le deuxième chapitre met en œuvre le contexte générale du système de déchargement en VRAC, son fonctionnement actuel, ses contraintes ainsi la solution proposée pour remédier à ces points de faiblesse.
- le dernier chapitre sera consacré pour cerner le volet fonctionnel et technique du projet tout en mettant en œuvre le choix de la plate-forme logicielle et matérielle nécessaire pour automatiser la ligne de déchargement du ciment en VRAC.

# <span id="page-6-0"></span>**Présentation de la société**  *Chapitre I*

*Dans ce chapitre on va donner un aperçu sur l'organisme HOLCIM Fès, et par la suite le procédé détaillé de fabrication du ciment, allant de l'exploitation de la matière première jusqu'à l'étape d'expédition.*

## **1-Présentation de HOLCIM :**

HOLCIM (Maroc), HOL : rappelle les origines du groupe (le village HOLDERBANK) et CIM : symbolise l'activité du ciment, est l'un des plus grands producteurs mondiaux de ciment d'origine suisse, le Groupe est fondé en 1912, aujourd'hui présent sur les 5 continents dans plus de 70 pays. Cette présence témoigne de la stratégie mondiale la plus diversifiée de l'industrie. Le groupe HOLCIM emploie près de 90 000 personnes et dispose d'une capacité de production de ciment proche de 200 millions de tonnes par an.

## **2- Historique de HOLCIM Maroc :**

Les évènements clés ayant marqué l'histoire de HOLCIM (Maroc) depuis sa création sont les suivants :

**En 1972 :** les gouvernements Marocains et Algérien décident de construire une cimenterie à Oujda, sous le nom de la Cimenterie Maghrébine (CIMA). Son capital social est de 75 millions de dirhams, réparti à égalité entre l'Office pour le Développement Industriel (ODI) et la SNMC, organismes représentants respectivement le Maroc et l'Algérie. Le projet CIMA fut mis en veilleuse et placé sous administration provisoire à cause du retrait Algérien de l'opération en 1975.

**En 1976 :** l'office du développement industriel (ODI) a crée avec le concours de la banque Islamique une nouvelle société sous le nom de CIOR (les Ciments de l'Oriental). Sa première cimenterie a été construite à OUJDA et elle a démarré en 1979 avec une capacité de production de 1.2 millions de tonnes par an.

**En 1989** : Installation d'un centre de broyage à Fès d'une capacité de 350 000 tonnes par an.

**En 1993 :** mise en service d'une deuxième cimenterie à Ras El Ma dans la région de Fès, lieu de notre stage, avec une capacité de production de 600000 T /ans pour répondre aux besoins croissants du marché national. En outre, deux centres de broyage et de distribution ont été ouverts à Fès et à Casablanca dont la capacité totale est de 800000 T /ans.

**Le 15 Avril 2002** CIOR devient HOLCIM (Maroc), Ce changement affirme son apparence au groupe International HOLCIM, Groupe suisse leader dans le domaine de fabrication du ciment, du béton et du granulat. La nouvelle vision adoptée par la société permet de tenir ses engagements vis-à-vis de ses clients, de développer le système de formation de ses collaborations et de prendre en considération les problèmes liés à l'environnement.

**En 2008 :** Lancement des travaux de doublement de la capacité de production de la cimenterie de Fès Ras El Ma.

## **3-Organigramme de HOLCIM Fès :**

L'organisation opérationnelle de HOLCIM (Maroc) repose sur un comité de direction, présidé par Monsieur Dominique Drouet, dont le rôle est de coordonner l'action de l'ensemble des directions de la Société. Dans un souci d'efficience fonctionnelle l'ensemble des processus et des tâches à accomplir sont répartis en catégories associées chacune à un service.

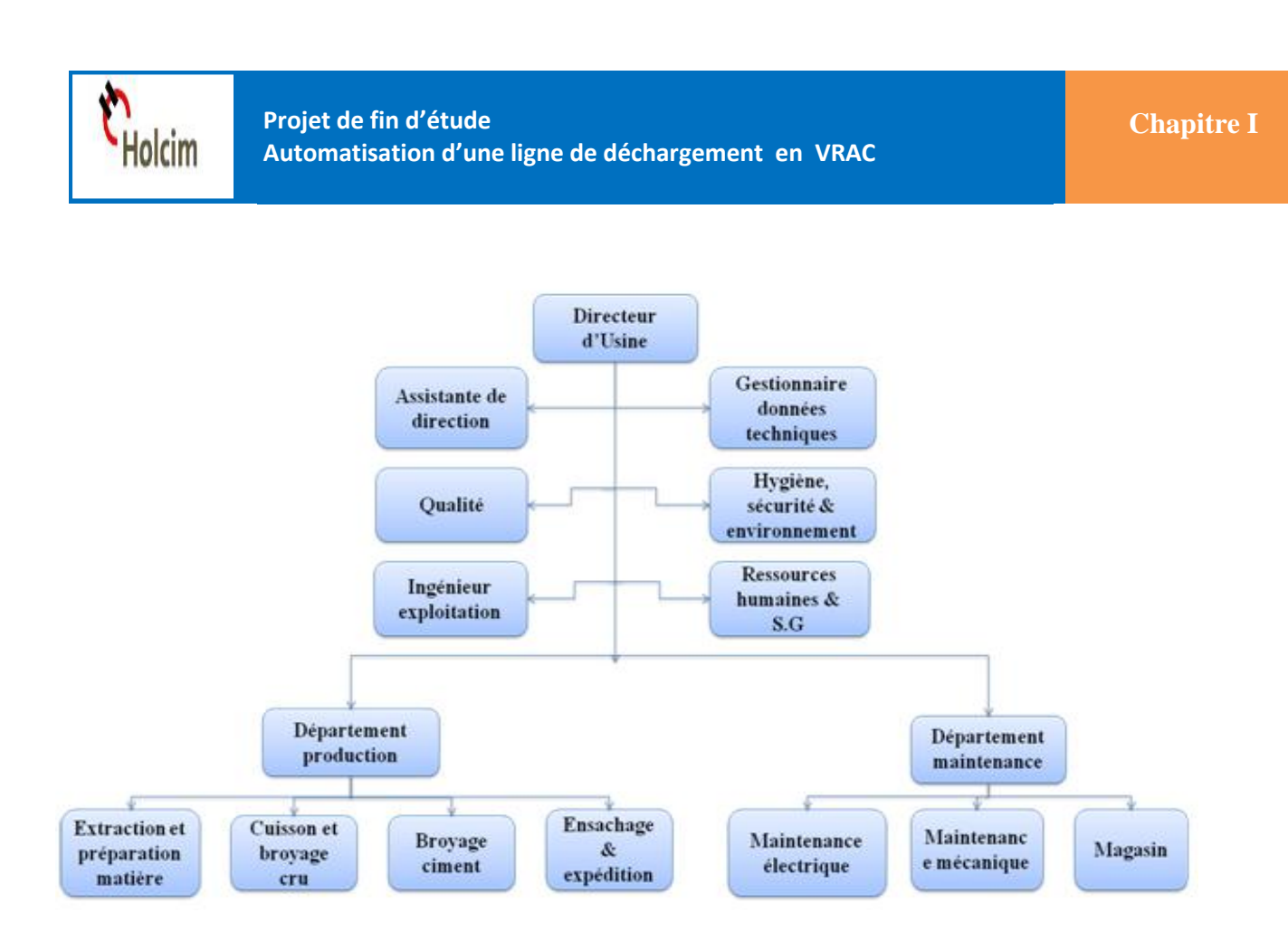

**Figure 1 : organigramme générale de HOLCIM RAS EL MA**

Les différents services de HOCIM Ras El Ma :

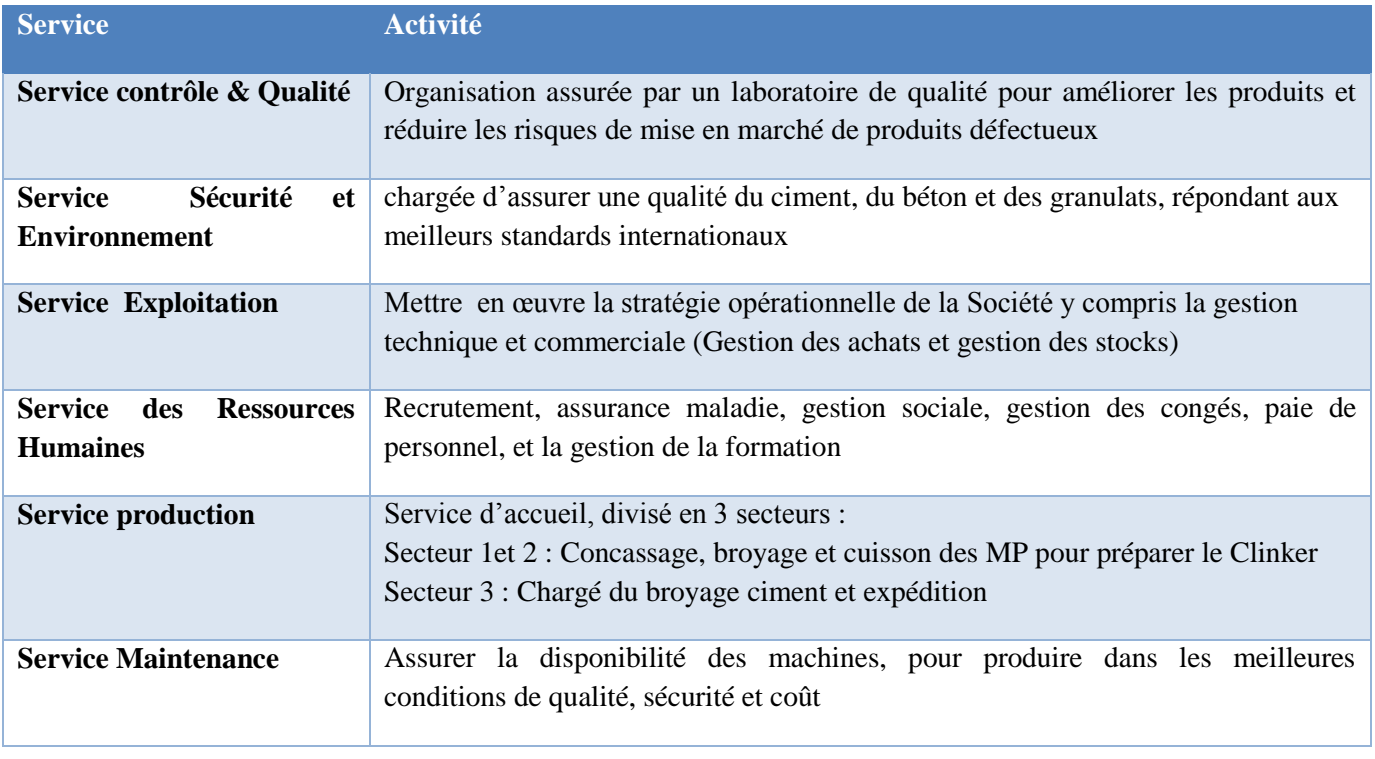

**Tableau 1 : Services de HOLCIM Ras El Ma**

## **4- Le procédé de fabrication du ciment :**

Avant d'entamer les différentes étapes de fabrication du ciment il est nécessaire de poser la question suivante **Qu'est-ce que le ciment ?**

Le ciment est un produit industriel fabriqué par broyage et mélange du clinker et d'ajouts (gypse ou autres). Le clinker qui est le principal constituant des ciments est un produit semi-fini obtenu par la cuisson d'un mélange de matières premières (généralement calcaire et argile) à haute température (1450 ° C).

Ce mélange des matières premières est broyé finement avant la cuisson pour obtenir une ''farine crue'' qui doit contenir certains composants (éléments chimiques) dans des proportions bien définies.

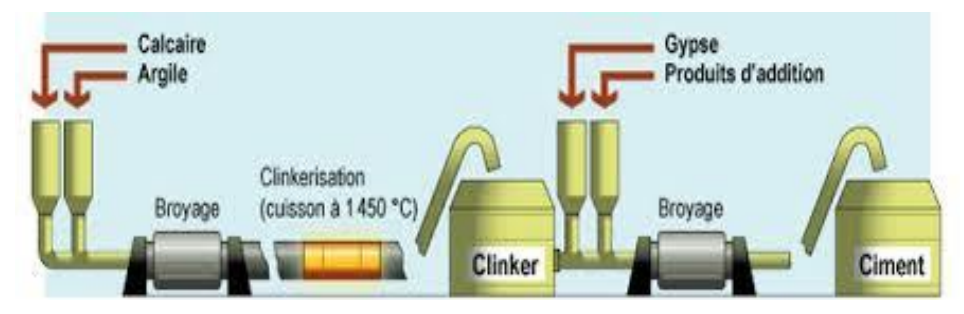

**Figure 2 : processus de production du ciment**

Pour produire le ciment il faut respecter les étapes suivantes :

## *Etape 1 :* **Préparation des matières premières**

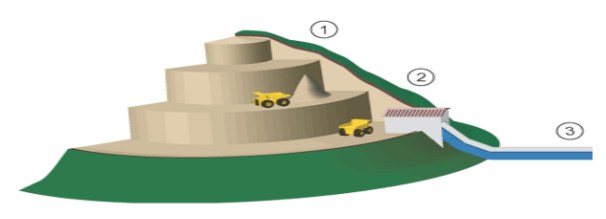

## *1- Carrière :*

La carrière en cimenterie constitue la source en matières premières qui subirent des transformations pour fabriquer le produit fini donc le ciment est fabriqué à partir de quatre composantes chimiques principales : carbonates de calcium, alumine, silice et oxyde de fer. Ces éléments se trouvent généralement dans la nature sous forme de calcaire de marnes, d'argiles, de schistes, de minerai de fer et de sable.

Constituant la matière première principale, le calcaire est extrait d'une carrière située à proximité de l'usine, sous forme de blocs de dimensions très variées (~ 1 m 3), pour réduire les coûts de transport.

Les argiles, les marnes ou les schistes constituent la matière première secondaire. Celles-ci sont extraites dans des carrières situées dans les environs de l'usine.

Le minerai de fer et le sable, sont des matières de correction utilisées dans des faibles proportions. Ils sont exploités dans des carrières relativement éloignées de l'usine ou livrés par des fournisseurs.

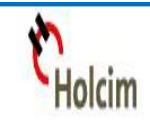

## *2- Concasseur :*

En vue d'optimiser et faciliter le stockage et la manutention des matières premières, les blocs extraits au niveau de la carrière sont introduits au niveau du concasseur pour réduire leur dimensions ( ~ 10 - 5 cm ). Pour réduire la taille des blocs, le concassage consiste à soumettre les matières premières à des efforts d'impact, d'attrition, de cisaillement ou de compression. Le type du concasseur est choisi en fonction du procédé de concassage adopté par la cimenterie, de la granulométrie dis positionnelle et l'état hydrique des matières premières.

## *3- Transport des matières premières :*

Le transport et la manutention des matières premières est assuré par des engins mécaniques (pelles mécaniques, chenilles, camions bennes, …) et des équipements de manutention. Les engins mécaniques sont utilisés lors des phases d'extraction et d'alimentation du concasseur et pour le transport des ajouts. Les équipements de manutention (bandes, aéroglisseurs, élévateurs, …) sont utilisés après l'opération de concassage pour transporter les différentes matières entre les installations de l'usine.

#### *Etape 2 :* **Homogénéisation et cuisson**

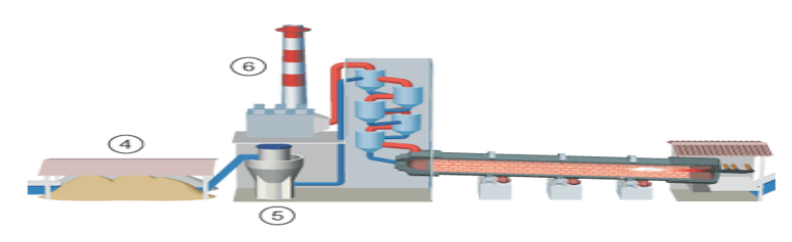

## *4- Pré homogénéisation :*

La pré-homogénéisation des matières premières est une opération qui consiste à assurer une composition chimique régulière du mélange des matières premières. Des échantillons du mélange des matières premières sont prélevés lors de la constitution des tas dans une station d'échantillonnage, ces échantillons sont analysés au niveau du laboratoire de l'usine. Les résultats de ces analyses permettent de définir les corrections nécessaires à apporter au mélange des matières premières, ce mélange est dénommé le cru.

#### *5- Broyage du cru :*

La matière crue est constituée d'un mélange des différentes matières premières et de correction dans des proportions qui sont définies suivant les valeurs des modules chimiques du cru.

En général, la matière crue est constituée de 70% à 75 % de calcaire, 20% à 25 % d'argile, de marne et de schistes et 1% à 5 % de matières de corrections. Le dosage des différentes composantes est systématisé de manière automatique à l'entrée du broyeur.

Ce mélange est broyé et séché dans un broyeur horizontal à boulets ou vertical à galets. Cette opération de broyage permet de réduire la granulométrie du mélange.

Le séchage de la matière crue à l'intérieur du broyeur est assuré par les gaz chauds du four. Ces gaz sont ensuite dépoussiérés dans un filtre à manches puis évacués dans l'atmosphère. Le séchage permet de réduire l'humidité de la farine à moins de 1%.

A la sortie du broyeur cru, le mélange des matières broyées, appelé farine crue est stocké dans un ou plusieurs silos de stockage et d'homogénéisation.

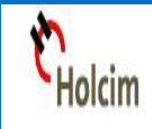

Dans ces silos, la farine crue est homogénéisée par soufflage d'air sur-pressé. Cette opération permet d'améliorer la régularité des caractéristiques de la farine crue afin d'obtenir ensuite un clinker de qualité régulière.

La farine crue est ensuite acheminée vers un dispositif constitué de fours et de refroidisseurs afin d'entamer la phase de clinkérisation.

## *6- Dépoussiérage :*

Le transport de la farine du cru par des aéroglisseurs risque de générer des poussières. Le système de dépoussiérage consiste à éliminer les émissions des poussières par l'utilisation de filtres à manches ou d'électrofiltres pour une meilleure protection de l'environnement. A noter que le dépoussiérage n'est pas une opération spécifique à la farine, d'autres ateliers (le broyage du ciment par exemple) comportent des systèmes de dépoussiérage.

## *Etape 3 :* **Production du Clinker**

Le clinker est un produit artificiel obtenu par la cuisson de la farine crue dans un four rotatif.

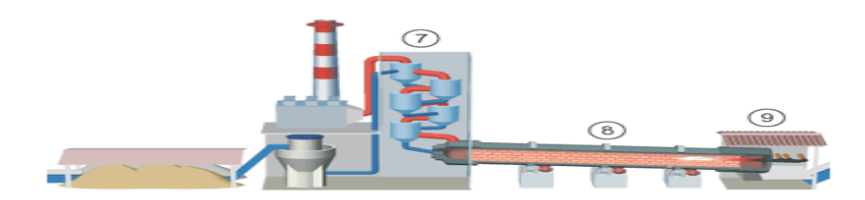

## *7- Préchauffage :*

Etape incontournable dans les installations de cuisson moderne (voie sèche, semi-sèche et semihumide), le préchauffage permet essentiellement de préparer la farine du point de vue chimique et thermique. Cette préparation consiste à sécher, déshydrater et décarbonater partiellement la matière crue en réutilisant une partie de l'énergie calorifique évacuée par les gaz d'exhaure du four. La farine crue est introduite et dosée au pied de la tour de préchauffage. Par la suite, elle est manutentionnée jusqu'au haut de la tour où elle est introduite au niveau du quatrième ou du cinquième étage.

Dans la tour de préchauffage, la farine crue avance du haut vers le bas et se mélange avec les gaz chauds du four circulant dans le sens inverse. Ce procédé permet de préchauffer la farine crue jusqu'à une température de près 800 °C au pied de la tour et de provoquer la première transformation (décarbonatation partielle) de ses principaux composants chimiques (carbonates, silicates, aluminates, etc.).

Quelles que soient les technologies utilisées (préchauffeurs à cyclones, grilles Lepel...), les préchauffeurs améliorent donc le rendement thermique global de l'installation de cuisson.

## *8- Four rotatif :*

Les systèmes des fours sont conçus en cimenterie pour répondre aux exigences chimiques du procédé durant lequel la matière crue est transformée en clinker. Le four rotatif est un cylindre en acier reposant sur des stations de roulement, il est garni intérieurement par des produits réfractaires. Durant la cuisson, le four rotatif est animé d'un mouvement de rotation, la disposition en pente du four permet le mouvement de la matière première qui est injectée de l'autre extrémité par rapport à la flamme de chauffe. Durant ce déplacement, la matière se transforme par cuisson tout en avançant de son état initial jusqu'à ce qu'elle devienne "clinkérisée" à la température de 1450 °C.

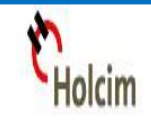

## *9- Refroidisseur à clinker :*

A la sortie du four, le clinker est introduit dans un refroidisseur à ballonnets ou à grilles où il est refroidi jusqu'à une température de 120 °C. Le rôle des refroidisseurs consiste à garantir la trempe du clinker pour avoir une structure minéralogique et des dimensions de cristaux favorables. Les refroidisseurs permettent aussi de baisser la température du clinker pour faciliter la manutention jusqu'aux silos de stockage. Il existe plusieurs types de refroidisseurs (refroidisseurs à grilles, refroidisseurs rotatifs, refroidisseurs planétaires...)

## *Etape 4 :* **Mouture du ciment et expédition**

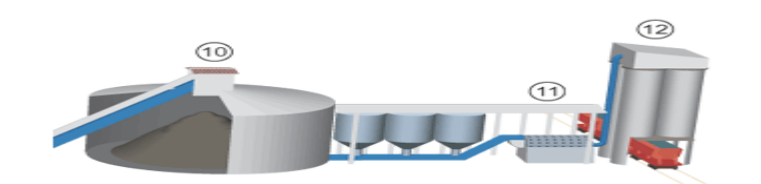

#### *10- Silos à clinker :*

Le clinker issu du four est stocké dans des silos qui d'une part, confèrent à l'atelier de broyage ciment (étape suivante) une autonomie de marche en cas d'arrêt intempestif du four et d'autre part, prémunissent le clinker d'une dégradation physico-chimique que causerait un stockage prolongé à l'air libre.

#### *11- Broyage du ciment :*

Le clinker et les ajouts, qui sont des matériaux grossiers par rapport à la granulométrie du ciment, sont introduits au niveau du broyeur dans des proportions prédéfinies pour subir des efforts mécaniques du broyage et produire ainsi le ciment qui est d'une finesse inférieur à 40 microns. Le dosage du clinker, du gypse et des ajouts se fait à l'entrée du broyeur par un système de dosage automatique chargé d'effectuer des tests dans le laboratoire tout au long du processus de production. L'atelier de broyage comprend le broyeur, le séparateur (qui sélectionne les particules selon leur grosseur), le dépoussiéreur du broyeur et accessoirement la presse à rouleaux.

#### *12- Logistique :*

A la sortie du broyeur, le ciment est transporté vers des silos de grands capacités qui aliment par la suite les ateliers d'ensachage pour les l'expédition en sacs, ou les dispositifs de chargement et livraisons en VRAC. Donc les expéditions comprennent le stockage du ciment, son conditionnement (ensachage) en cas de livraison par sacs ou via un vrac et son chargement sur l'outil de transport (camion, train, bateau...). C'est l'interface de l'usine avec le client.

Pour les livraisons en sacs, généralement de 50 kg, le chargement des camions se fait manuellement dans 2 lignes ou par des chargeurs automatiques répondant aux normes environnementales grâce à deux 'caricamat'. Or l'extraction des différents types de ciment, généralement CPJ45 et CPA55, se fait en VRAC soit par route soit par voie ferrée.

Le schéma ci-dessous résume le processus de production du ciment par HOLCIM (Maroc) :

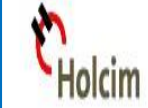

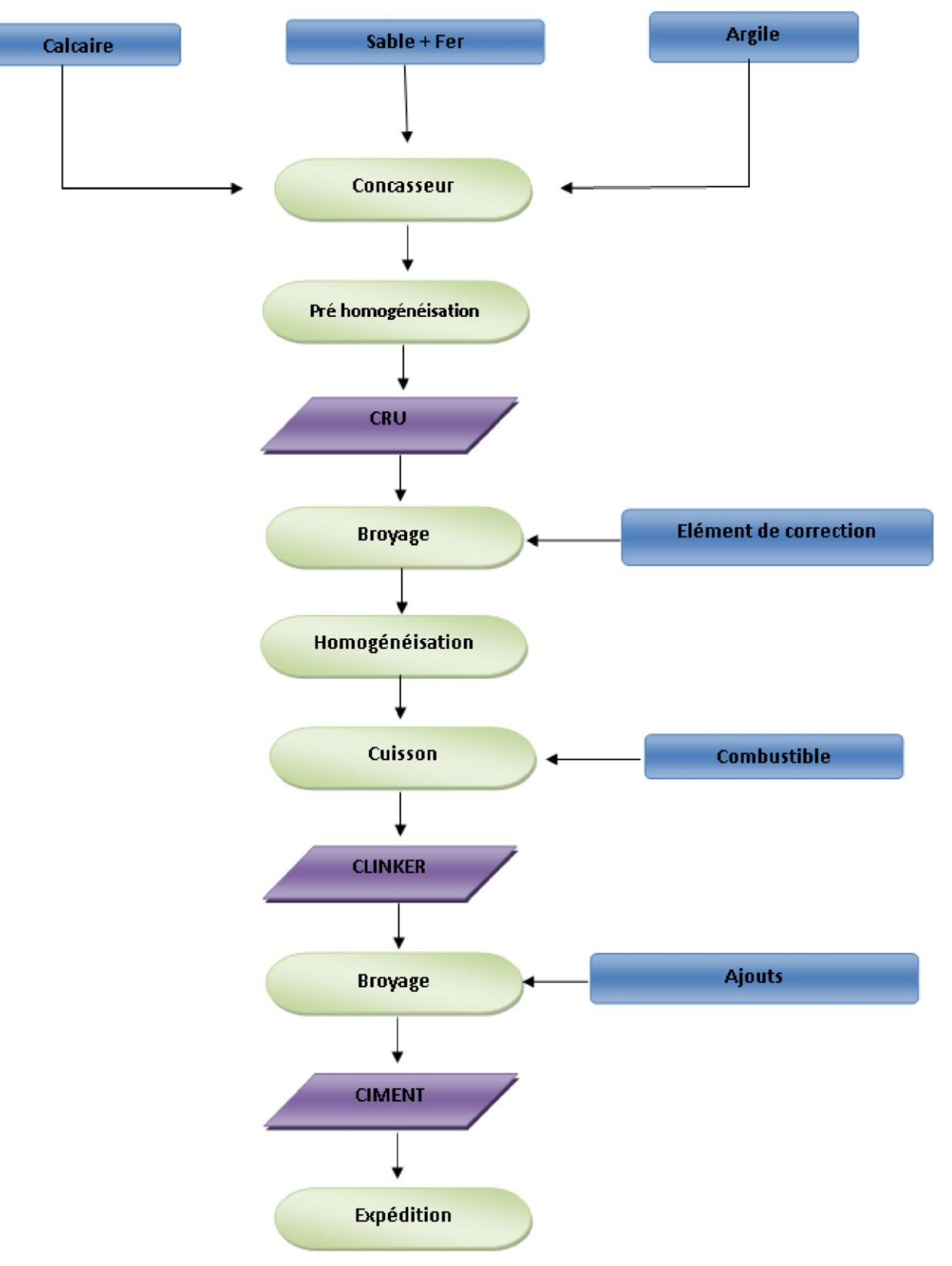

**Figure 3 : les étapes de fabrication du ciment.**

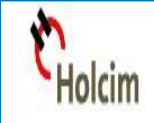

Donc la société HOLCIM commercialise un produit semi-fini (clinker) et une gamme de ciment adaptée présentée sous forme de tableau suivant :

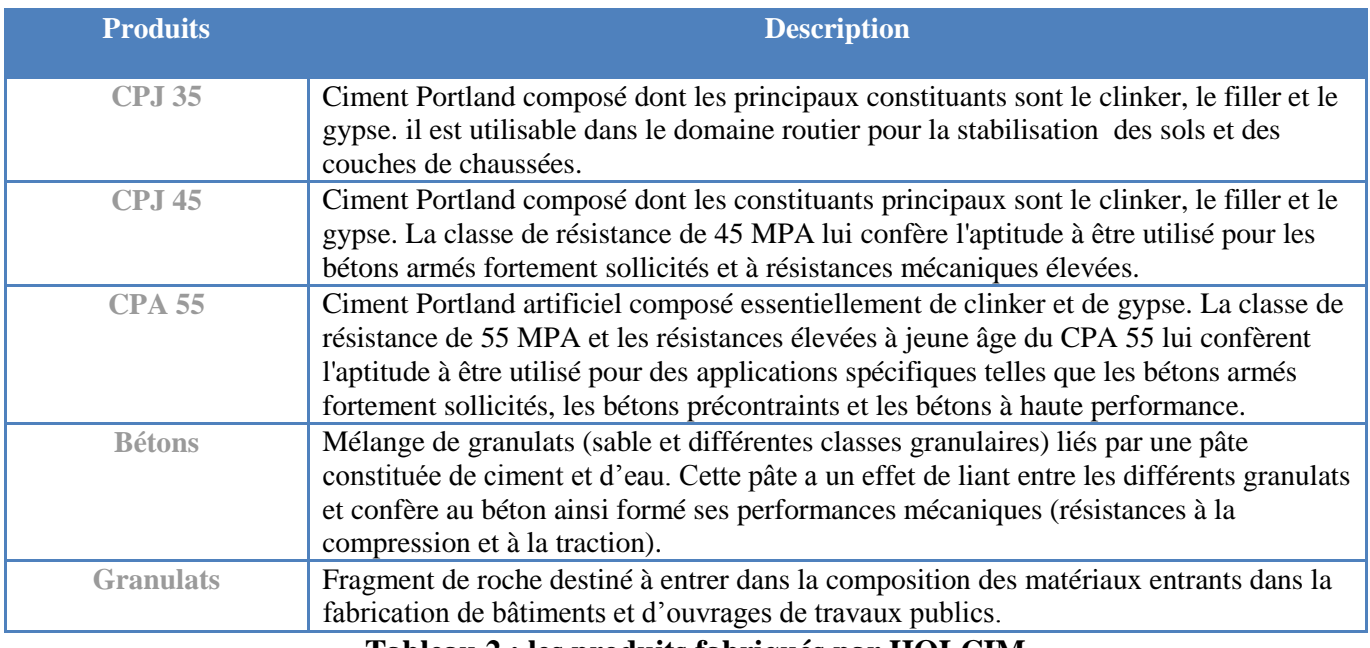

**Tableau 2 : les produits fabriqués par HOLCIM**

Sur la base des données publiées par l'Association Professionnelle des Cimentiers en 2011, le CPJ 35 et le CPJ 45 représentent les catégories de ciments les plus utilisées, notamment en maçonnerie et dans les travaux publics.

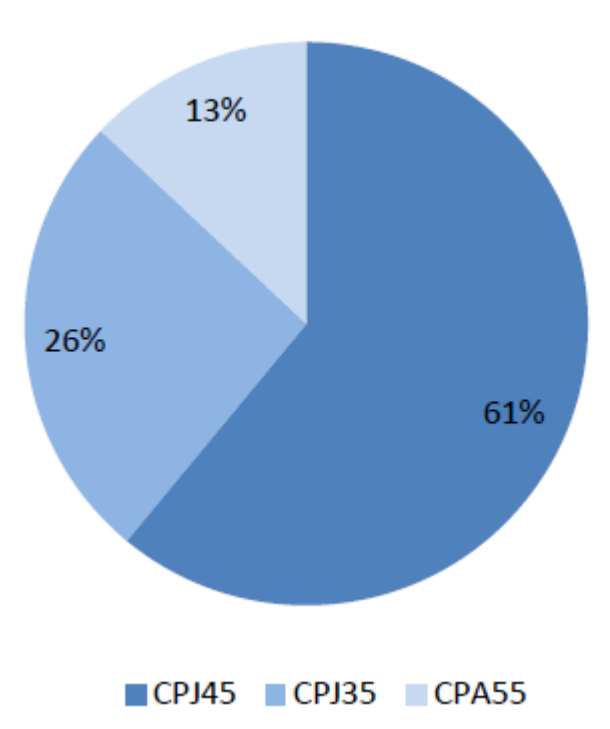

## Répartition par gamme de produit

**Figure 4 : Répartition des ventes nationales de ciment par gamme de produits** 

## **CHAPITRE 2 : CONCEPTION**   *Chapitre II Contexte générale du projet*

*Ce chapitre va mettre en œuvre une Étude rigoureuse des composants et du fonctionnement actuel du système de déchargement du ciment en VRAC afin de cerner ces contraintes et proposer des solutions suivant une méthodologie bien définie.*

## **1-Composants du système de déchargement en VRAC :**

Holcim

Pour mener une étude rigoureuse du processus de déchargement du ciment en VRAC dans les camions citernes. Il est nécessaire de décrire les différents constituants de la zone d'expédition en VRAC.

HOLCIM RAS EL MA contient trois silos en bétons et un silo métallique récemment installé comme montre le schéma suivant :

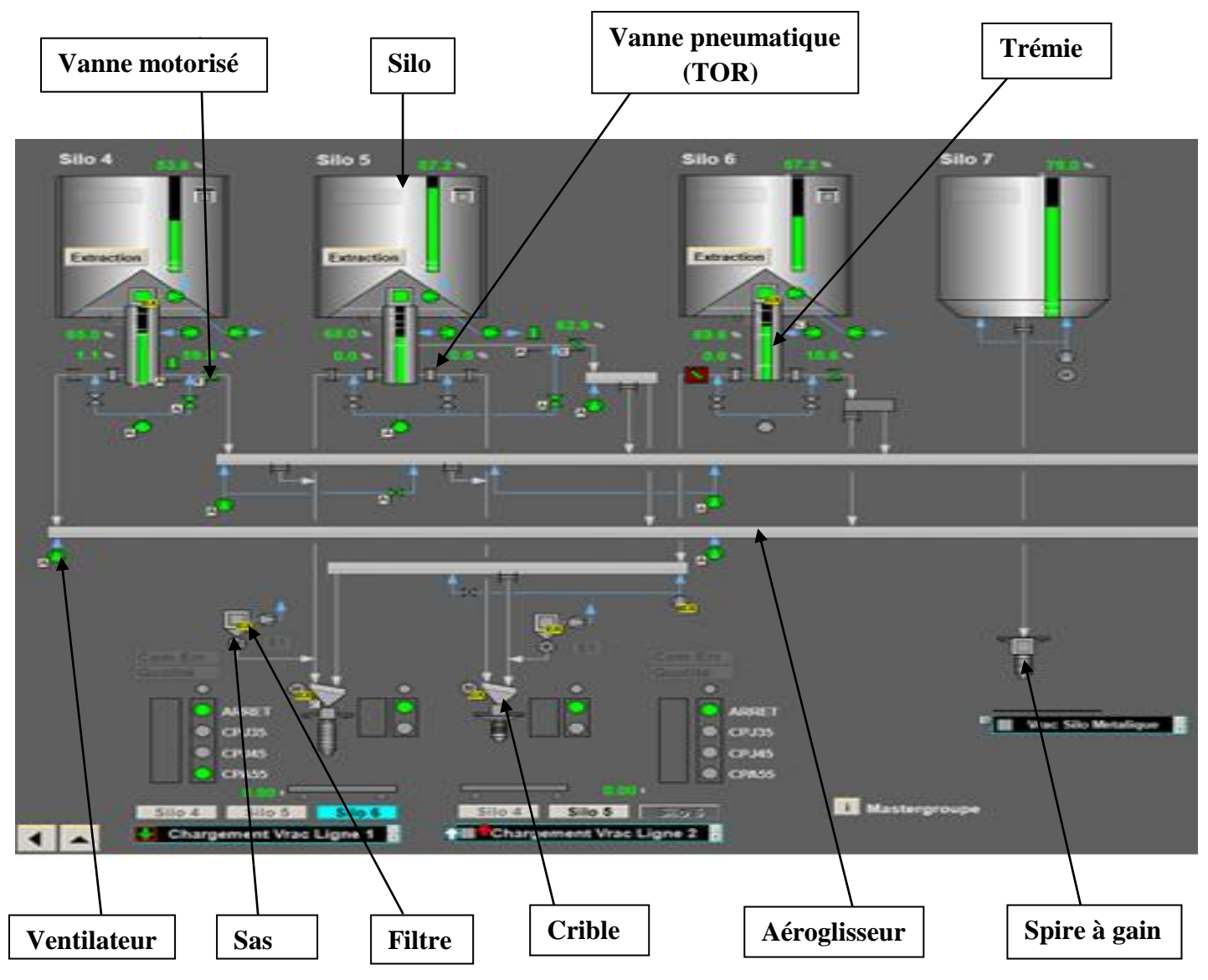

**Figure 5 : les constituants du système d'expédition en VRAC.**

**Un silo :** est un [réservoir](http://fr.wikipedia.org/wiki/R%C3%A9servoir) de [stockage](http://fr.wikipedia.org/wiki/Stockage) destiné à entreposer divers produits en VRAC utilisés dans diverses [industries](http://fr.wikipedia.org/wiki/Industrie) (brasseries, cimenteries, matières plastiques, engrais, matériaux divers...). Il se différencie d'une [trémie](http://fr.wikipedia.org/wiki/Tr%C3%A9mie) par le fait qu'il est hermétiquement fermé. Il est composé de :

**Projet de fin d'étude Automatisation d'une ligne de déchargement en VRAC**

Holcim

Silo 5 **Trémie Casque doseur Casque tout ou rien** × 11 **Vanne** Cycle **Sur-presseur** $2.50 - 2.50$ 

**Figure 6 : les éléments de base d'un Silo.**

**Trémie** : grand réservoir qui stocke le ciment pour le déplacer par la suite dans l'aéroglisseur.

**Casque TOR :** casque tout ou rien composé de trois éléments (trappe, électrovanne, vérin) commandé par des électrovannes reliées à un distributeur qui commande un vérin pneumatique à double effet qui a pour rôle de bloquer ou laisser passer le ciment vers le petit aéroglisseur.

**Casque motorisé :** appelé aussi casque doseur permet de réguler et contrôler le niveau du ciment en pourcentage.

**Vanne :** un appareil avec une partie mobile permettant d'ouvrir et de fermer une voie de passage afin de permettre, d'empêcher ou de réguler le flux d'un fluide.

**Sur-presseur :** c'est le ventilateur maître qui est un appareil destinée à créer une source d'air chaude pressé jouant le rôle de fluidisation du passage de la matière.

**Aéroglisseur :** canal à travers lequel le ciment est fluidisé pour accélérer son passage, cette opération n'est possible que grâce à une isolation de fluidisation au sens du canal.

**Filtre :** permet de filtrer et d'évacuer le ciment poussière qui se constitue à fur et à mesure lors du déchargement à l'intérieur du camion en se basant sur un système de battage, en plus d'un sas qui permet de guider le ciment, collecté au niveau des tissus de filtre, vers la trémie.

**Chapitre II**

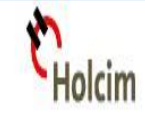

**Tamis vibrant :** engin qui vibre à une très grande vitesse en continue lorsqu'il est en mode marche permettant ainsi de débloquer le ciment qui souvent bloque le passage vers la manche à cause de l'effet du colmatage.

**Manche (Spire à gain):** grand tube qui s'élargit lorsqu'on l'active jusqu'à l'entrée du camion-citerne pour y décharger le ciment en vrac, il est doté de deux fin de course et généralement commandé manuellement.

## **2- Fonctionnement actuel du système :**

Le département maintenance électrique tends à améliorer la rentabilité des différentes zones qui rentrent dans son champs d'action, parmi ces zones il y'a le système de déchargement en VRAC.

Lorsque le camion-citerne se place sur la balance du poids, son poids est affiché sur un afficheur placé à proximité. Un opérateur chargé de faire fonctionner le système remet l'afficheur à zéro pour commencer à compter la quantité déchargée dans le camion-citerne.

Ce même opérateur va appuyer sur le bouton poussoir « descente manche » qui fera descendre le système (manche + gaine télescopique) jusqu'à ce que la manche coïncide parfaitement avec l'entrée de la citerne, (premier capteur de fin de course 'bas' s'active et deuxième capteur de fin de course 'haut' se désactive). A ce moment l'opérateur relâche le bouton et démarre séquentiellement le système de fluidisation (ventilateur du filtre, ventilateur d'aèros, sur-presseur et vanne).

Une fois s'assuré que la manche est en bonne position et les autres équipements en bonne état, l'opérateur choisit le type du ciment désirée, généralement CPJ45 dans le silo5 et CPA55 dans le silo 6, et lance la séquence commandée par le client, tout en ouvrant complètement le casque tout ou rien et par la suite démarre le passage du ciment par l'ouverture progressive du casque doseur suivant des débits aléatoires contrôlés par l'opérateur.

Une fois le poids voulu est presque atteint « généralement 27 tonnes » l'opérateur fermera le casque tout ou rien, et par la suite arrêtera le casque doseur complètement sans prendre en considération la quantité importante qui reste tout au long des aéroglisseurs, ce qui provoque une perte remarquable en matière pour la société.

Une fois la séquence est atteinte l'opérateur doit démarrer le tamis vibrant, qui ne fonctionne pas la plupart du temps, pendant des dizaines de seconds ,afin de libérer le ciment qui réside dans les spires de la manche, pour finalement remonter le système (manche +gaine télescopique) et par la suite appuyer sur le bouton poussoir « arrêt » qui mène à arrêter le système de fluidisation (ventilateur d'aèros, sur-presseur et vanne) et désactiver l'ensemble (sasse-filtre, ventilateur du filtre et battage-filtre).

## **3- Contraintes du système :**

Holcim

Après cette description du fonctionnement actuel du déchargement en VRAC on constate que ce système présente des nombreux problèmes et contraintes :

- La façon avec laquelle on arrête le sur-presseur et le système de fluidisation, car il faut toujours que l'opérateur soit présent dans la salle de supervision pour contrôler le signal d'arrêt à travers l'interface graphique du système de supervision ABB, car son excitation passe par l'intermédiaire d'un reliment spécial par fibre optique commençant de la salle des réseaux jusqu'à la boite de commande installée dans la zone de déchargement en VRAC des silos.
- Le colmatage du ciment qui se produit lorsque l'air se contacte pendant une longue durée avec le ciment, ce qui mène à un blocage persistant du canal de déchargement et par conséquent un retard au niveau du processus du système.
- Le débordement du ciment lors du déchargement qui se produit lorsque l'opérateur ne contrôle pas exactement le moment de fermeture du casque TOR et du système de fluidisation, donc le passage du ciment continu à avoir lieu alors que la quantité du ciment voulu par le client est atteinte ce qui entraine le déchargement du camionciterne pour le recharger une deuxième fois, ce qui provoque une grande perte de temps.

## **4- Solution proposée:**

Afin de mettre en valeur le rendement, le gain du temps, la précision et l'efficacité de l'ensemble du système de déchargement VRAC, il est nécessaire d'établir un projet qui consiste à automatiser la ligne de déchargement du ciment par l'intermédiaire d'un automate programmable SIMENS 300, qui reste un choix justifié vu le nombre d'entrées-sorties dont on dispose, les possibilités des réseaux qu'elle offre ainsi son coût optimal.

L'automatisation de la ligne portera sur toute la partie qui suit la descente manuelle de la manche, c'est-à-dire une fois l'opérateur descend la manche, une logique séquentielle devra s'exécuter automatiquement. Cette logique vise à transformer le poids de la balance en un courant électrique (4-20mA), et l'envoie à un automate programmable intégré dans le système de supervision ABB, qui suivant la grandeur de courant reçu donne ordre au casque doseur de bien choisir le débit d'ouverture.

Cette logique séquentielle comme son nom l'indique permet de faciliter la communication entre les différents éléments du système, ce qu'est expliqué par la temporisation régulière entre le fonctionnement de chaque équipements. De plus elle offre la possibilité de gérer l'arrêt d'urgence de tout processus en cours, lors d'une défaillance de fonctionnement de n'importe quel système, et transférer par la suite cette situation à l'automate ce qui permet au système et à l'opérateur de se trouver en mode non critique et sécurisé.

## **5- Méthodologie du travail :**

La réalisation d'un projet qui vise à automatiser un tel système de déchargement du ciment en VRAC, nécessite une analyse approfondie de l'aspect fonctionnel d'une part et de l'aspect technique du système d'autre part. D'où l'idée d'organiser et de développer le projet suivant une approche méthodologique pour cerner ces objectifs et rendre sa réalisation plus compréhensible, pour cela le cycle de développement en Y reste le processus le plus adapté au cas de notre projet, puisqu'il permet de dissocier les aspects techniques des aspects fonctionnels.

En général le processus de développement en Y s'articule autour de trois phases :

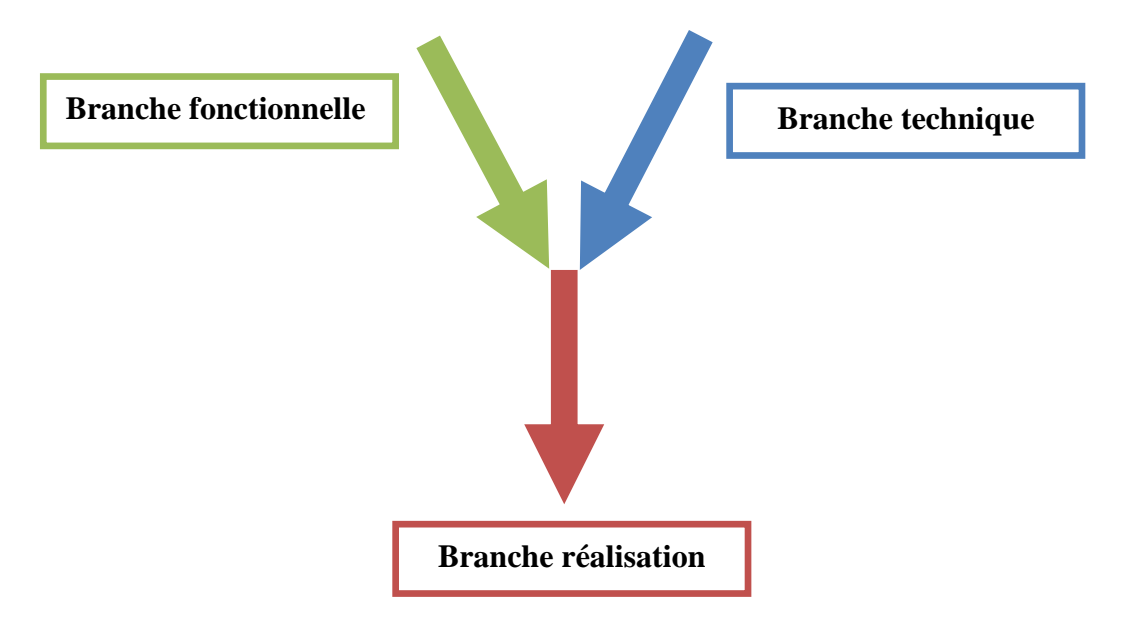

La branche fonctionnelle comporte :

L'analyse, qui consiste à étudier précisément la spécification fonctionnelle de manière à obtenir une idée de ce que va réaliser le système en termes de métier. Les résultats de l'analyse ne dépendent d'aucune technologie particulière.

La branche architecture technique comporte :

La conception générique, qui définit ensuite les composants nécessaires à la construction de l'architecture technique. Cette conception est complètement indépendante des aspects fonctionnels. Elle a pour objectif d'uniformiser et de réutiliser les mêmes mécanismes pour tout un système. L'architecture technique construit le squelette du système informatique et écarte la plupart des risques de niveau technique. L'importance de sa réussite est telle qu'il est conseillé de réaliser un prototype pour assurer sa validité.

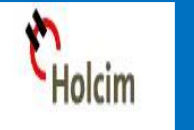

La branche réalisation comporte :

La conception préliminaire, qui représente une étape délicate, car elle intègre le modèle d'analyse dans l'architecture technique de manière à tracer la cartographie des composants du système à développer.

- La conception détaillée, qui étudie ensuite comment réaliser chaque composant.

- L'étape de codage, qui produit ces composants et teste au fur et à mesure les unités de code réalisées.

- L'étape de recette, qui consiste enfin à valider les fonctions du système développé.

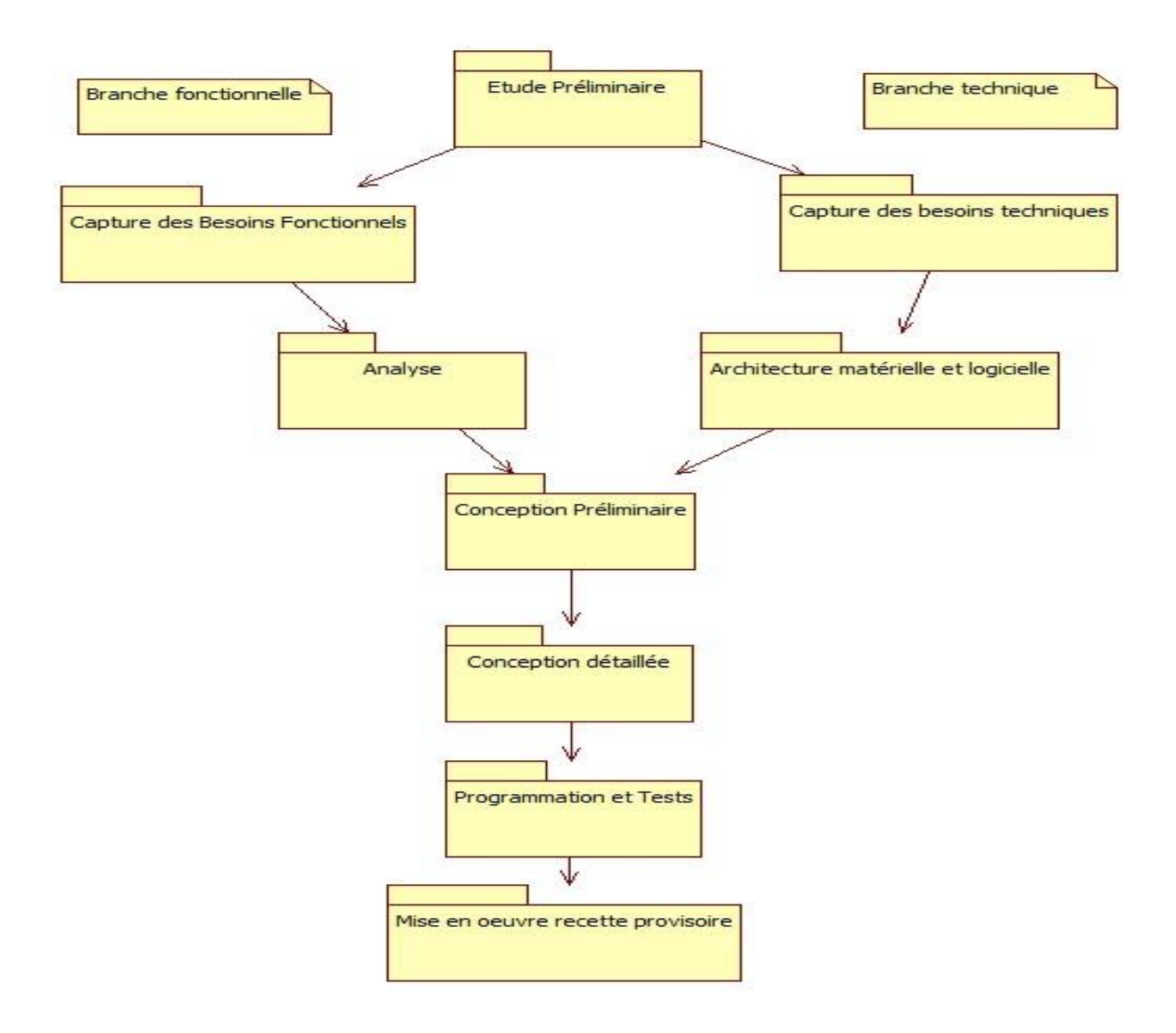

**Figure 7 : Cycle de développement en Y.**

Suite à cette méthodologie, les différentes branches seront objet du chapitre qui suit. Dans un premier temps on va essayer de traduire le cahier de charge en GRAFCET pour ensuite choisir le type d'automate programmable ainsi décrire l'outil de programmation qu'on va utiliser pour programmer notre système.

# *Chapitre III Etude fonctionnelle et matérielle du système*

<span id="page-22-0"></span>*Ce chapitre consiste à mettre en œuvre l'étude fonctionnelle et technique du projet, à savoir la plateforme logicielle et le type d'automate utilisée.*

## **1-Etude fonctionnelle du système :**

#### **1.1-Fonctionnalité du projet automatisé :**

Généralement lorsque le camion-citerne, munie d'une ou plusieurs ouvertures supérieures pour le remplissage, se place en dessous de la manche. L'opérateur remet la balance à zéro et positionne la manche manuellement au-dessus de l'ouverture de remplissage, de sorte que le ciment puisse ensuite couler en chute libre dans la citerne.

Une fois le capteur de fin de course bas de la manche se détecte, une lampe rouge s'allume indiquant l'impossibilité de libérer le camion et de lancer la séquence de déchargement du ciment.

A ce moment une fois l'opérateur appuie sur le bouton poussoir « START » l'ensemble « sassefiltre, ventilateur-filtre, battage-filtre, crible, ventilateur-aèros, sur-presseur et vanne de fluidisation» commence à fonctionner séquentiellement respectant entre eux une temporisation de 5s, ce qui provoque l'ouverture complète du casque tout ou rien si le poids est inférieur ou égale à 26,8T.

Tant que le poids du ciment déchargé dans le camion-citerne est inférieur ou égale à 25T le casque doseur laisse passer le ciment à 100% , mais une fois le poids du ciment déchargé dans le camionciterne est supérieur à 25T le casque doseur s'ouvre juste à 4% , et une fois le fin de course de fermeture de TOR est détecté et le poids est inférieur ou égale à 26.9T le casque doseur se ferme complètement puisque une quantité importante du ciment circule encore dans les aéroglisseurs permet d'atteindre la quantité du ciment voulu qui est généralement 27Tonnes.

Chaque fois la séquence est atteinte et après une temporisation de 20s l'ensemble des éléments de fluidisation (vanne, sur-presseur, ventilateur-aèros, crible) s'arrête successivement en respectant une temporisation précise entre eux.

Une fois le crible est arrêté le vibreur commence à fonctionner pendant 7s et lorsqu'il est arrêté, l'opérateur clique sur le bouton poussoir «montée» qui provoque la montée de la manche.

Lorsque le capteur de fin de course haut est détecté une lampe verte s'allume indiquant la possibilité de faire sortir le camion.

Pour finir le processus de déchargement il suffit d'arrêter successivement le battage-filtre, le ventilateur-filtre et finalement le sasse-filtre que ça soit directement après la montée de la manche ou tant qu'il y a un déchargement du ciment puisque le rôle principale du filtre est de protéger l'environnement contre la pollution de l'air provoquée par la poussière du ciment lors de déchargement.

## **1.2-GRAFCET globale :**

Les différentes étapes, que le projet est sensé de réaliser, doivent être structurées sous forme d'un grafcet pour les rendre plus compréhensibles et structurés. Le présent grafcet est dessiné à l'aide du logiciel **openoffice** dont on trouve la dénomination suivante :

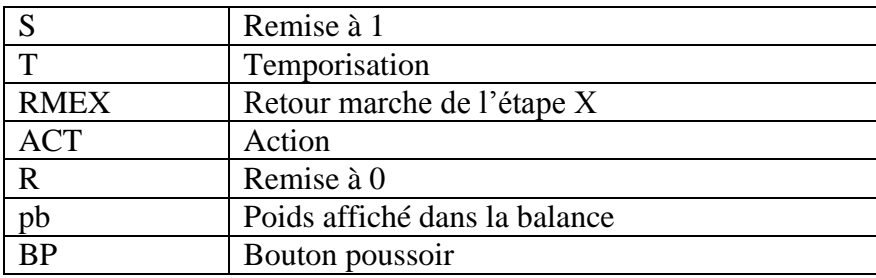

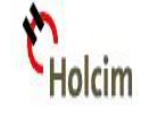

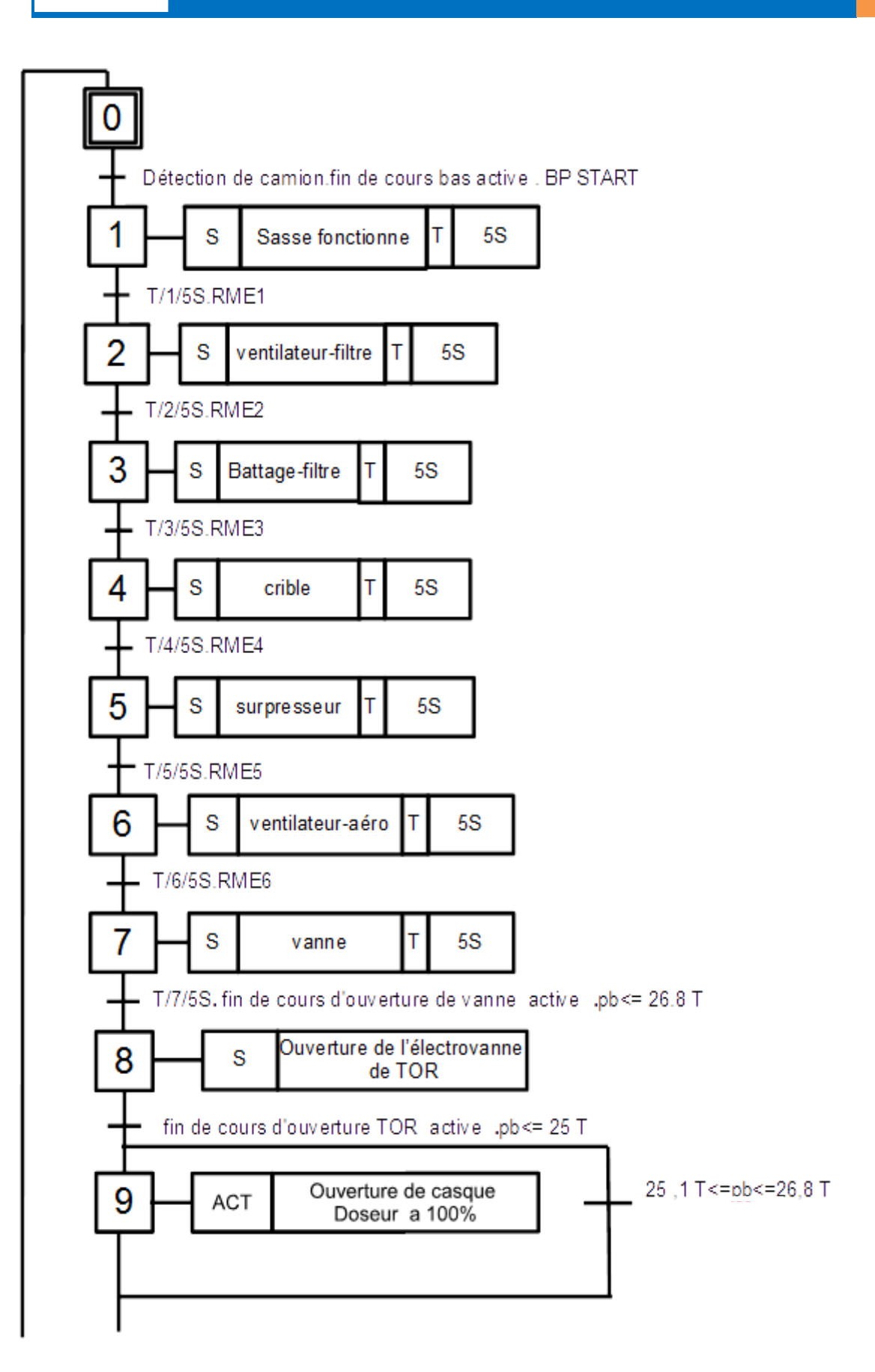

**lolcim** 

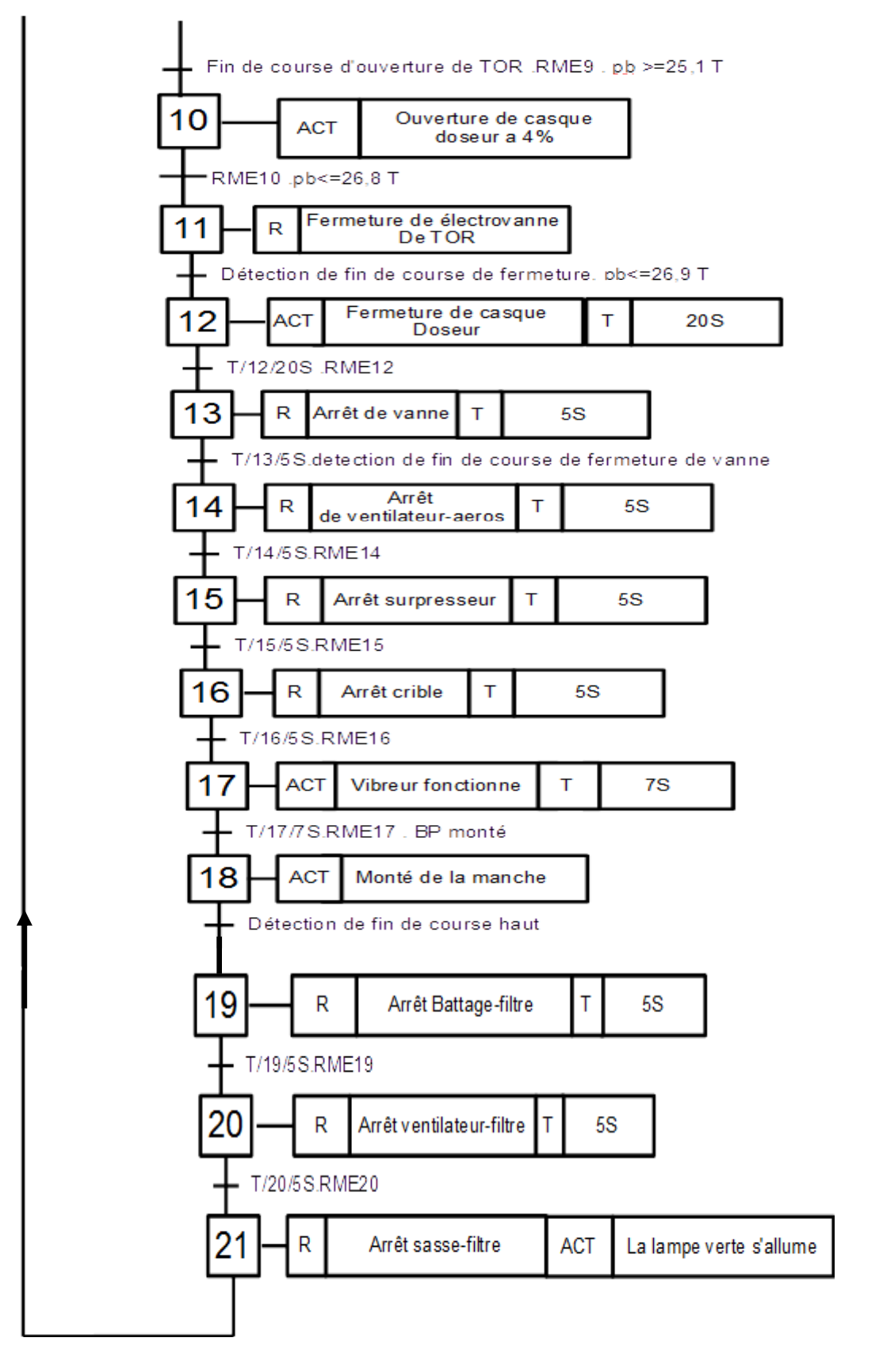

**Figure 8 : GRAFCET du système de déchargement en VRAC.**

## **2-Etude technique du système :**

Réaliser ce projet d'automatisation de la ligne de déchargement du ciment en VRAC nécessite l'explication de la notion de l'automate programmable ainsi la mise en œuvre du logiciel de programmation STEP 7 :

## **2.1-Description matérielle:**

L'automate programmable industriel A.P.I ou programmable logique Controller P.L.C est un appareil électronique programmable. Il est défini suivant la norme française EN-611311, adapté à l'environnement industriel, et réalise des fonctions d'automatisme pour assurer la commande de pré-actionneur et d'actionneur à partir d'informations logiques, analogiques ou numériques .c'est aujourd'hui le constituant essentiel des automatismes.

La force principale d'un automate programmable industriel API réside dans sa grande capacité de communication avec l'environnement industriel. Outre son unité centrale et son alimentation, il est constitué avec le processus industriel de conduit. Il a comme rôles principaux dans un processus :

- $\checkmark$  D'assurer l'acquisition de l'information fournie par les capteurs.
- $\checkmark$  En faire le traitement.
- $\checkmark$  Elaborer la commande des actionneurs.
- $\checkmark$  Assurer également la communication pour l'échange d'informations avec l'environnement.

Dans un monde industriel cadencé par une compétitivité accrue, l'utilisation d'un automatisme pour la commande de processus industriels est nécessaire. L'automatisation présente beaucoup d'objectifs dont on peut citer les plus importants :

- $\checkmark$  La recherche du coût le plus bas par réduction d'énergie, de main d'œuvre, etc.
- $\checkmark$  La réalisation d'opérations qui exigent de la précision, la rapidité, etc., et qui sont difficiles à réaliser manuellement.
- $\checkmark$  La suppression des travaux dangereux, ce qui améliore les conditions du travail.

Le S7-300, utilisé au sein de l'usine, est l'automate conçu pour des solutions dédiées au système manufacturier et constitue à ce titre une plate-forme d'automatisation universelle pour des applications avec des architectures centralisées et décentralisées. L'innovation est permanente et se manifeste par exemple dans le développement continu de la gamme des CPU (microprocesseur) avec entre autres des nouveaux modèles orientés sécurité, ou avec interface Ethernet/PROFINET intégré.

## **Caractéristiques techniques de l'API S7 300 Siemens :**

L'automate SIMENS S7-300 reste un choix justifié vu le nombre d'entrées/sorties dont on dispose, les possibilités de réseaux qu'il offre et son coût optimal. Comme elle possède :

- Possède 24 sortes de CPU standards : avec interface Ethernet/PROFINET intégrée
- CPU compactes avec fonctions technologiques et périphérie intégrées

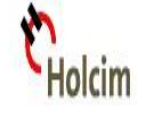

 - Modules d'E/S TOR et analogiques pour la quasi-totalité des signaux avec possibilité de traitement des interruptions et du diagnostic.

 - Simplicité de montage et sa grande densité d'implantation avec des modules au modulo 32 permettent un gain de place appréciable dans les armoires électriques.

## **2.2-Description de la plateforme logicielle :**

Les automates programmables accomplissent des tâches d'automatisation traduites sous forme de programme utilisateur.

Pour que l'automate puisse « comprendre » le programme, ce dernier doit être écrit dans un langage déterminé (langage de programmation) et suivant des règles bien définies. STEP 7 est le langage de configuration, programmation et mise au point de contrôleurs développé pour la famille SIMATIC S7.

La plateforme logicielle STEP7 est composée de diverses applications :

## SIMATIC Manager : SIMATIC Manager

SIMATIC Manager est l'écran d'accueil de la programmation avec STEP 7. Il constitue l'application centrale, en quelque sorte le "cœur" de STEP7, qui sert d'interface graphique avec toutes les autres applications qu'on va utiliser pour créer un projet en STEP 7. Il affiche l'arborescence de tous les objets d'un projet et, à travers ces objets, il vous permet d'accéder à toutes les fonctions qui vous sont nécessaires pour résoudre votre problème d'automatisation.

Langage de programmation :

Pour créer des programmes en STEP 7, on a le choix entre 3 langages. Soit par :

 - langage à contacts(CONT), pour l'habitué des schémas électriques, C'est un langage de programmation graphique, intégré dans STEP 7. La syntaxe des instructions ressemble à un schéma des circuits et permet de suivre sans difficulté le parcours des signaux entre les barres d'alimentation, à travers les contacts, les éléments complexes et les bobines.

 - langage par liste d'instructions (LIST), pour les informaticiens, C'est un langage de programmation littéral, intégré dans STEP 7. La syntaxe des instructions est très proche du langage machine : les ordres ou les opérations sont suivis par les opérandes. Ceci permet d'obtenir des programmes optimisés en place mémoire et en temps d'exécution.

 - langages par logigramme(LOG), pour les spécialistes des circuits ou le programmeur préfère les opérations logiques, Il s'agit du second langage graphique de STEP 7. Les instructions y sont représentées sous la forme de boîtes fonctionnelles logiques connues de l'algèbre booléenne. Tout comme dans le schéma à contacts, il est possible de suivre le trajet du courant parcourant les fonctions.

Adressage des entrées et sorties au niveau de l'automate :

- Pour adresser les entrées on utilise le symbole E suivi de la rangée d'octets et à la fin le numéro de bits. (Ex : E1.5)

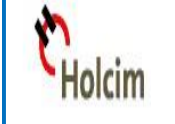

- Pour adresser les sorties on utilise le symbole A suivi de la rangée d'octets et à la fin le numéro de bits. (Ex : A8.0)

- Pour adresser les bits internes on utilise le symbole M suivi de la rangée d'octets et à la fin le numéro de bits. (Ex : M0.5).

La convention adoptée par Siemens pour l'adressage des données est le suivant :

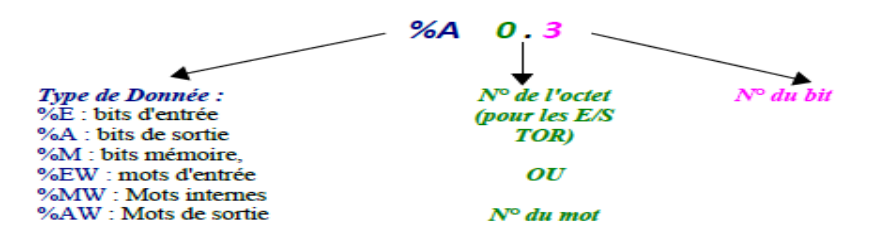

Structure des programmes dans STEP 7 : Un projet programmé en STEP 7 est structuré généralement comme suit :

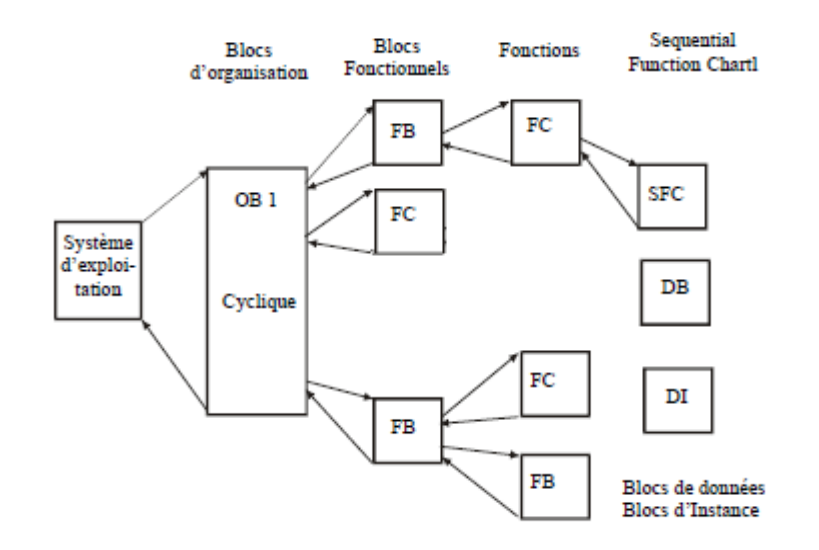

#### **Figure 9** : **Architecture des programmes en STEP 7**

#### *L'OB1 :*

L'OB1 gère le programme en fonctionnement normal, on peut utiliser l'OB1 pour programmer directement à l'intérieur de celui-ci des ordres ou alors appeler des Blocks (FCs ou FBs) qui permettront de structurer le programme.

#### *Les FCs :*

Les FCs sont des fonctions permettant la programmation de sous-programmes. Le plus souvent on les appellera par l'intermédiaire de l'OB1.

#### *Les FBs :*

Les FBs obéissent aux mêmes principes que le FC, à la différence qu'un FB doit être impérativement associé à une DB d'instance. A chaque fois que l'on utilisera un FB, un DB différent devra lui être associé.

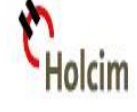

La différence entre un FB et un FC c'est que le FB permet de mémoriser les variables que l'on aura besoin au prochain appel de ce FB dans des variables statiques (STAT) dans un DB, alors que le FC ne peut qu'avoir des variables internes (TEMP) qui seront écrasé et ne pourront donc pas être utilisé au prochain tour.

### *Les DBs :*

Les DBs (Data Base) permettent de stocker des valeurs dans une base de données. Un DB peut être de deux types différents:

- d'instance (propre à un FB)
- partagé (interrogeable dans le programme dans n'importe quel block)

#### *Les SFCs :*

 Le diagramme SFC (Sequentiel Function Chart) ou langage fonctionnel de séquences (connu sous le nom de GRAFCET). Ce langage est destiné à la description de fonctions de commande séquentielles. Le programme correspondant est constitué d'un ensemble d'étapes et de transitions reliés entre elles par des liaisons dirigées. Chaque étape est associée à un ensemble d'actions. Chaque transition est associée à une condition de transition.

Les capteurs et actionneurs utilisés :

Dans notre système automatisé séquentiel, la partie opérative est besoin des capteurs et les actionneurs :

Les actionneurs : est un opérateur technique qui convertit une énergie d'entrée disponible sous une certaine forme, en une énergie utilisatrice sous une forme différente, sont agissent sur la partie mécanique du système qui agit à son tour sur la matière d'œuvre.

Les prés actionneurs : permettent de commander les actionneurs, ils assurent le transfert d'énergie entre la source de puissance (réseau électrique, pneumatique …) et les actionneurs. Exemple : contacteur, distributeur …

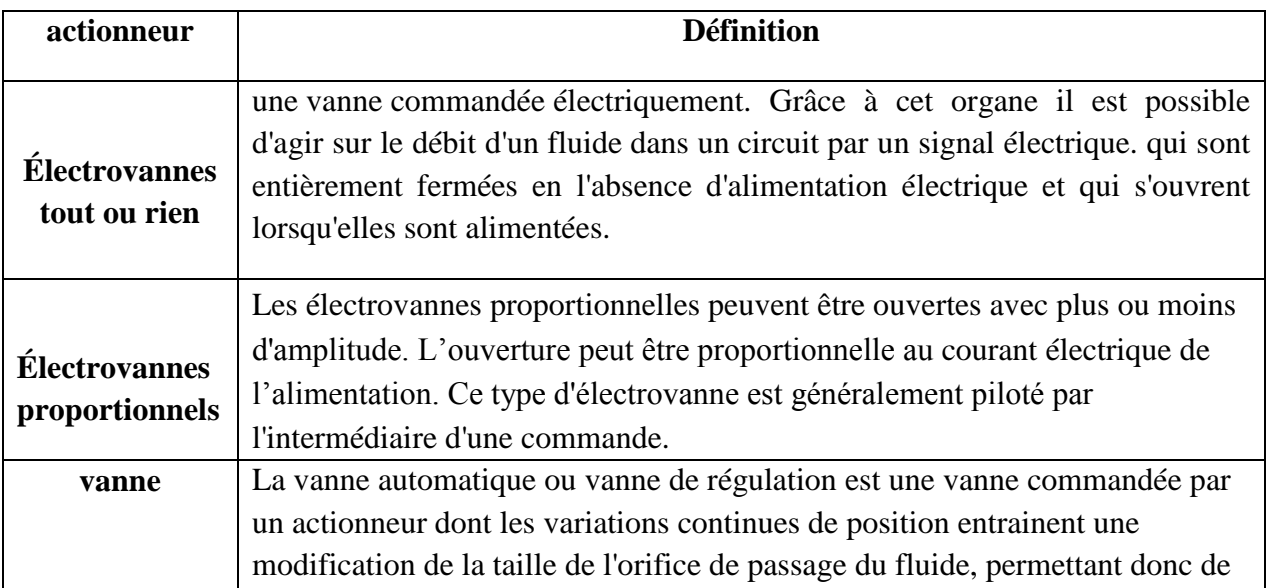

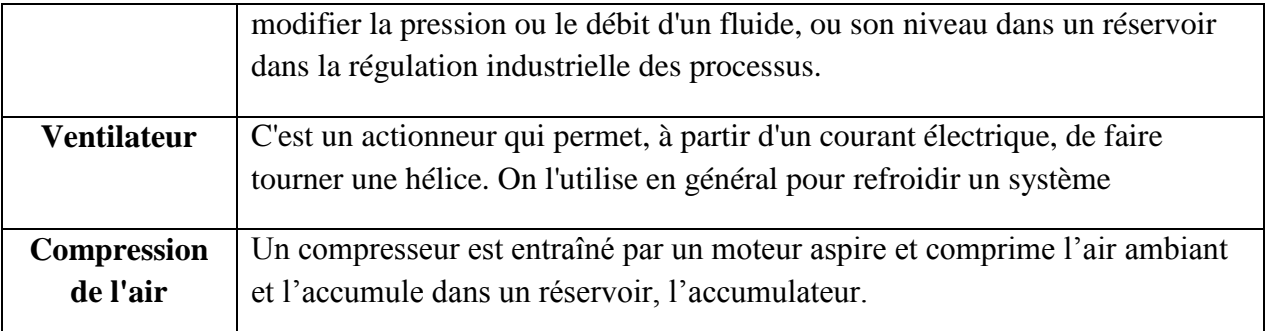

## **Tableau3** : **les actionneurs utilisés dans le système**

Les capteurs: Un capteur est un composant technique qui détecte un événement physique se rapportant au fonctionnement du système (présence d'une pièce, température, etc.) et traduit cet événement en un signal exploitable par la PC de ce système. Ce signal est généralement électrique sous forme d'un signal basse tension ou basse courant.

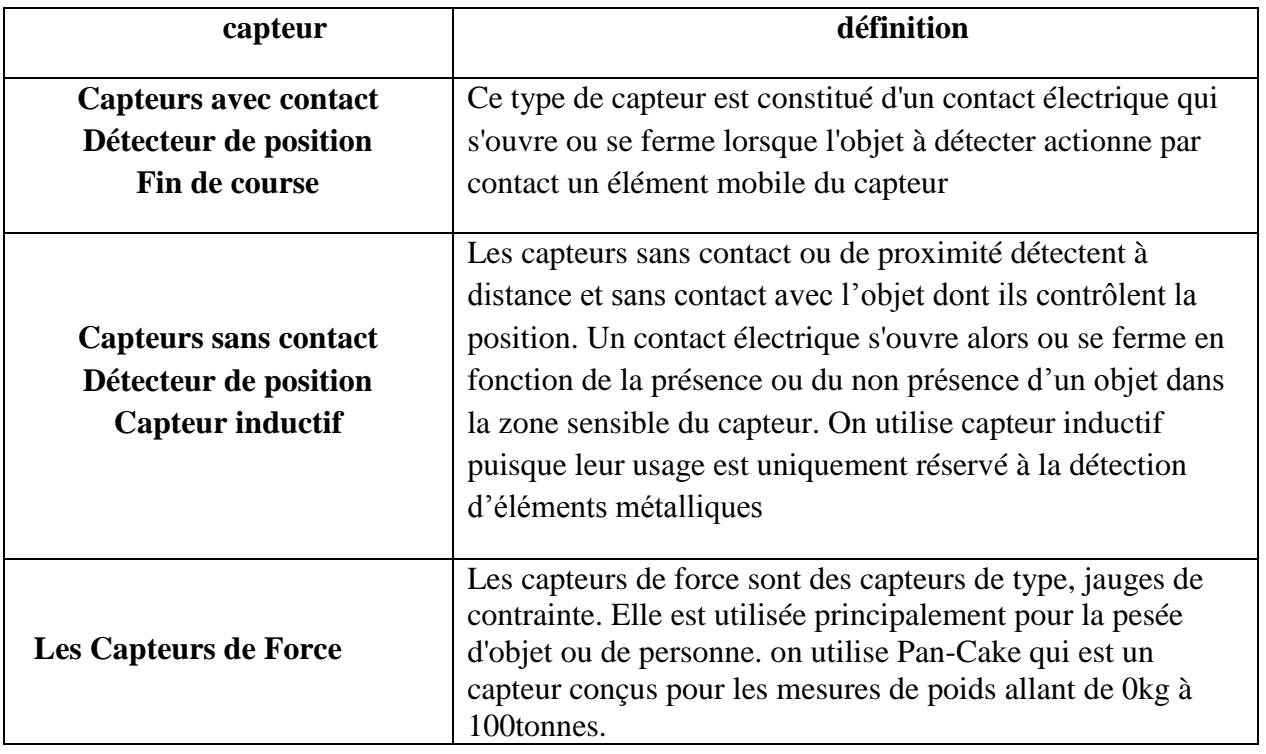

## **Tableau 4** : **les capteurs utilisés dans le système**

Connaissant ces paramètres, on commence la programmation de notre projet sur STEP 7.

## **3-Réalisation du projet :**

Dans notre cas, l'organisation interne de ce programme sera tout simplement structurée dans des fonctions, puisque on n'est pas besoin de mémoriser des variables dans des bases de données, qui seront par la suite appeler dans le bloc d'organisation (OB1) pour tester le fonctionnement du projet. (Voir étapes de programmation avec STEP7 dans ANNEXES)

## *Conclusion de Rapport*

Ce projet de fin d'étude consiste à automatiser à l'aide du logiciel STEP 7 une ligne de déchargement du ciment en VRAC au sein de la cimenterie HOLCIM Fès. Dans le but d'assurer le maximum de production et le minimum de pannes et réduire le temps d'attente.

Pour atteindre ces objectifs, nous avons adopté une démarche constituée de trois étapes : La première étape a fait l'objet d'une étude technique qui nous a permis de comprendre l'environnement de travail et de bien se familiariser avec le logiciel de programmation. L'étude de l'analyse fonctionnelle, au cours de la seconde étape, nous a aidés à formaliser la structure générale du cahier de charge de notre projet. Dans la troisième étape, nous avions comme objectif la mise en œuvre du projet par la finition des différentes étapes de la solution adaptée pour notre projet en testant son bon fonctionnement.

Au terme de ce stage, nous ne pouvons qu'être satisfaits puisque ce dernier a constitué une opportunité pour exploiter les connaissances acquises durant les années de formation, et mettre en pratique plusieurs principes en tant que licencié en Electronique, Télécommunications et Informatique afin de relever les contraintes et les exigences du milieu industriel.

Par ailleurs, nous en avons tiré grand bénéfice puisqu'il a constitué, aussi, une expérience professionnelle très riche et fructueuse aussi bien sur le plan technique que sur le plan relationnel.

Enfin, en terme de perspectives, nous pensons qu'il reste quelques améliorations à ajouter au niveau de la supervision afin de rendre les synoptiques plus significatifs.

# *ANNEXES*

## **1-Processus d'automatisation :**

On peut apercevoir l'automate sur la figure ci-après accompagné de 3 modules (entrées et sorties).

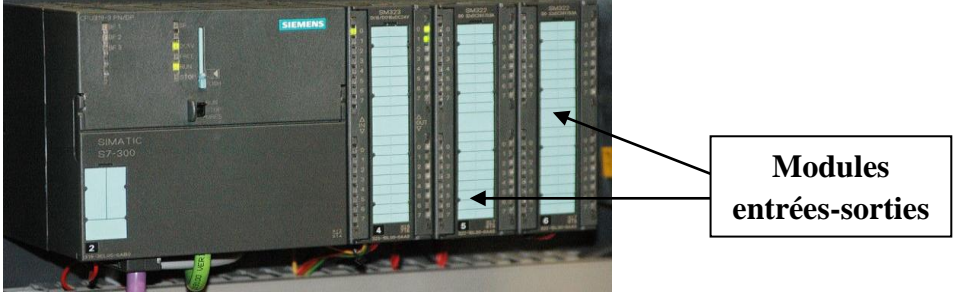

**Figure 10 : Automate SIEMENS S7-300**

D'une façon générale le processus de l'automatisation est illustré dans le schéma suivant :

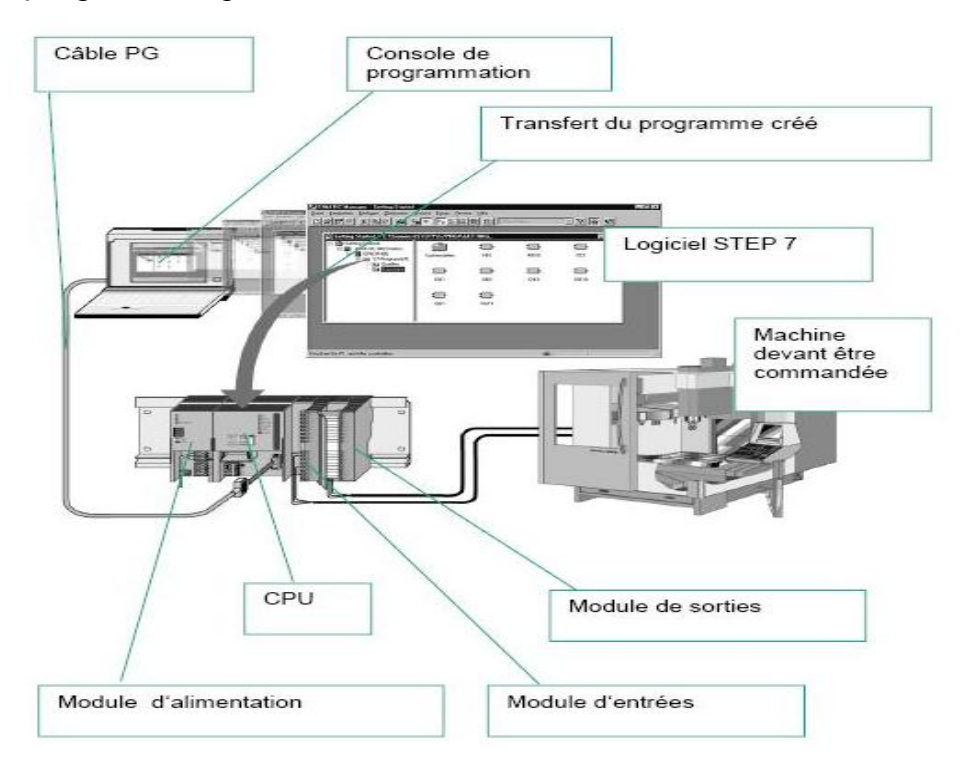

**Figure 11** : **Processus de l'automatisation**

L'automate programmable industriel (API) contrôle et commande à l'aide du programme STEP7 la machine devant être commandée. L'adressage des modules d'E/S se fait par l'intermédiaire des adresses du programme S7.

 L'automate est relié au pc via un câble PG pour le chargement du programme. Cependant, l'automate est relie à la partie opérative de la machine par l'intermédiaire de pré actionneur.

## **2-Programmation avec STEP7 :**

La mise en œuvre du projet automatisé passe par plusieurs étapes :

## **2.1-Ouverture et enregistrement d'un projet existant :**

lolcim

Pour lancer le logiciel, le plus simple est de double-cliquer sur l'icône SIMATIC Manager qui permet d'observer l'ouverture de la fenêtre de création des projets.

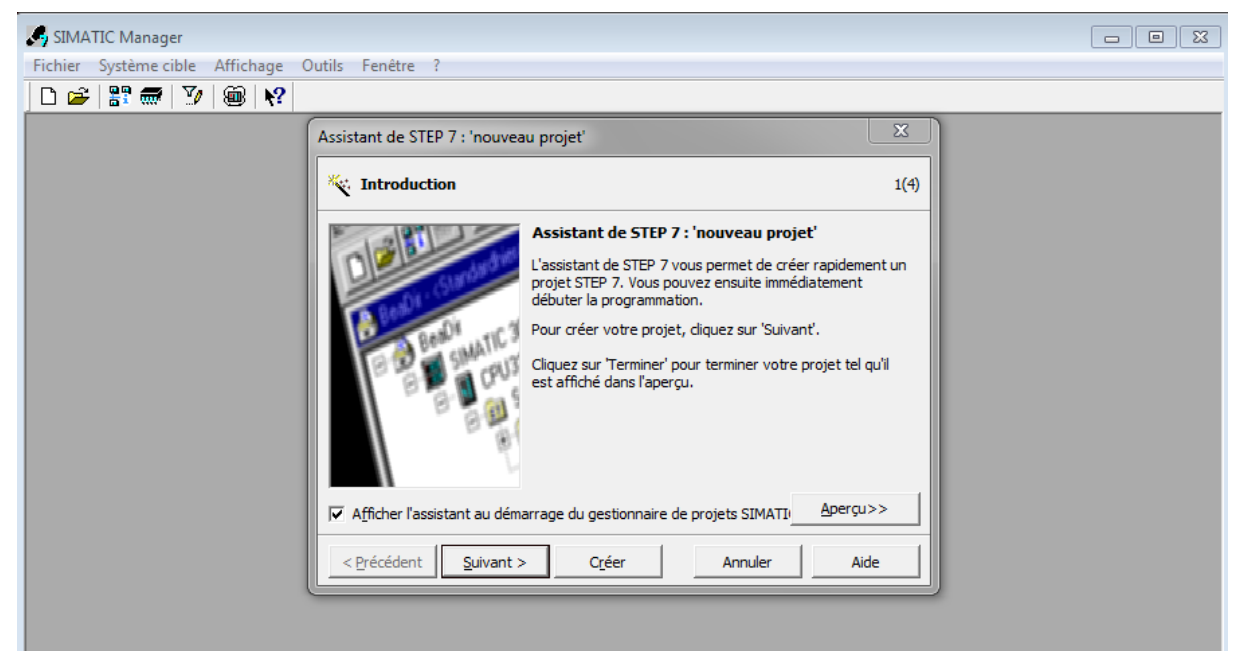

Une fois cliqué sur Suivant une seconde fenêtre prend la place de la fenêtre précédente. C'est la première des trois fenêtres de configuration du projet qui permet de choisir le modèle du CPU de l'automate à programmer.

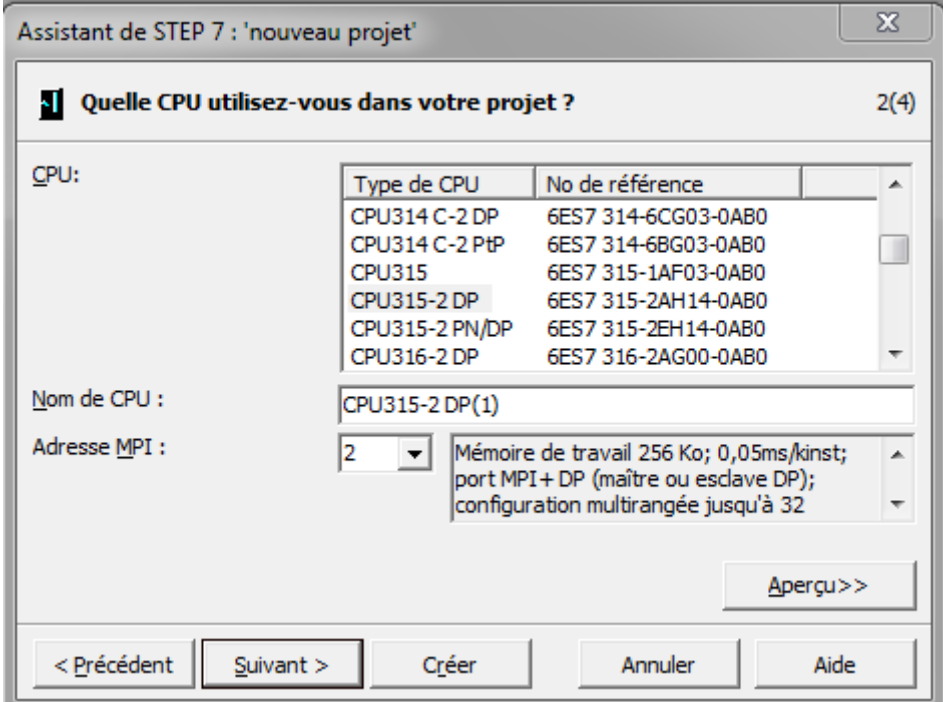

Une fois cette opération est faite. La deuxième fenêtre de configuration du projet apparait pour choisir les blocs d'organisations à utiliser et le langage de programmation.

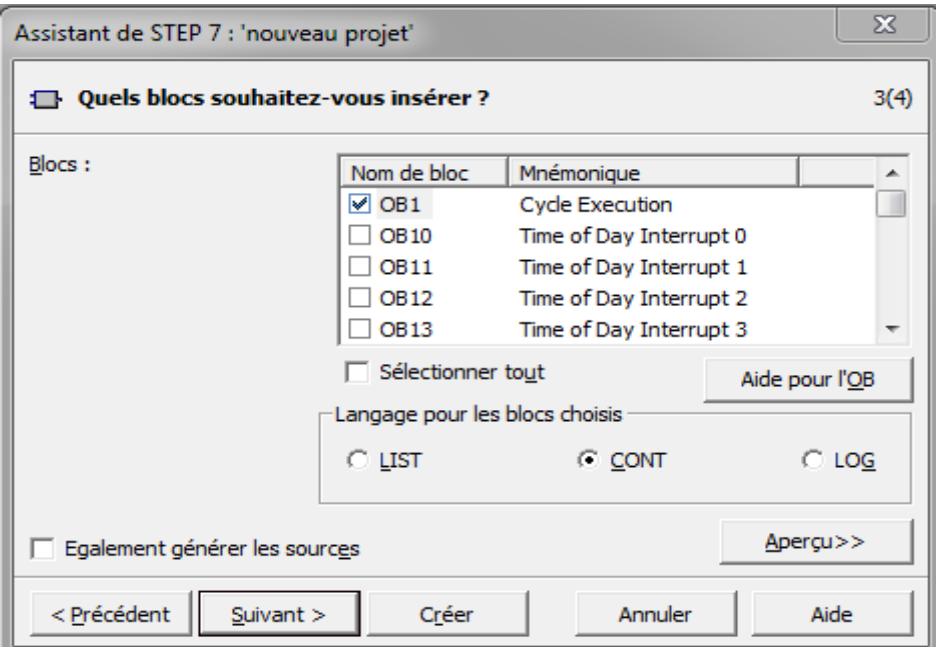

Pour ce premier projet, nous n'utiliserons que le bloc OB1. Ce bloc contient le programme qui sera continuellement exécuté par l'automate. Généralement l'automate programmable exécute la séquence suivante de façon répétitive, tant qu'il est en mode d'exécution :

- Lecture de l'état des entrées (pour savoir l'état logique des capteurs, des boutons,..);
- Exécution complète du bloc OB1;
- Écriture de l'état des sorties obtenue suite à l'exécution du bloc OB1 (pour allumer des voyants, démarrer des moteurs, déplacer des vérins, …).

On choisissant le langage de programmation à contacts (CONT) et en cliquant sur Suivant. Cette dernière fenêtre apparaît alors pour choisir un nom adéquat afin de créer notre projet :

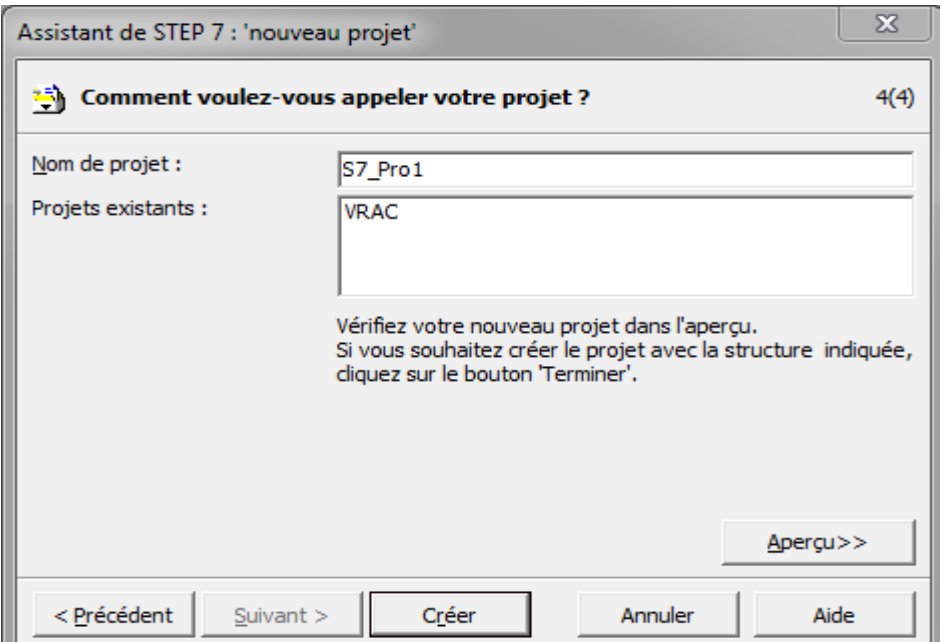

#### **2.2-Structure du projet dans SIMATIC Manager :**

Dès que l'Assistant est refermé, SIMATIC Manager apparaît de nouveau avec la fenêtre du projet "VRAC" qui vient d'être créé ouverte. C'est à partir de cette fenêtre que toutes les fonctions et les autres fenêtres de STEP 7 seront appelés.

La structure du projet est montrée dans la partie gauche de la fenêtre commençant par le répertoire de base identifié par le même nom du projet. Ce répertoire contient tous les sousrépertoires et fichiers configurant toutes les composantes d'un projet, soit : automates, réseaux, programmes.

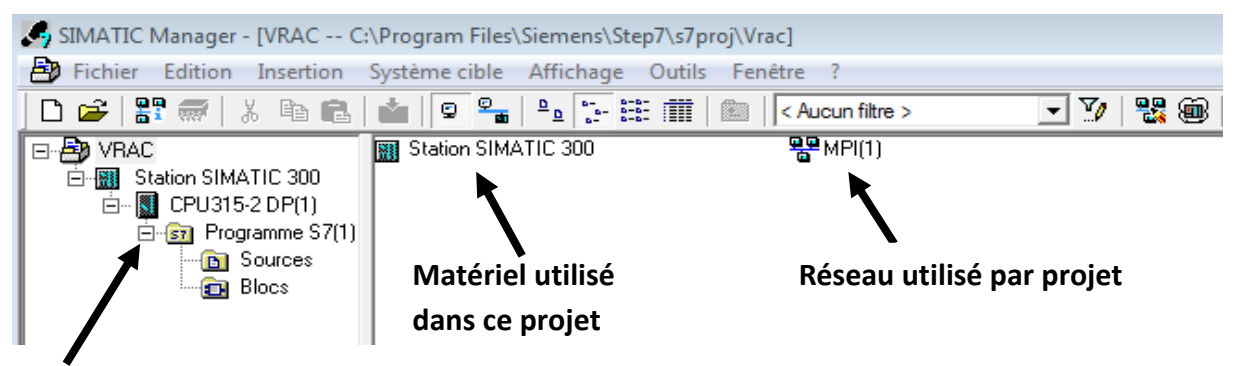

#### **Structure du projet**

lolcim

En cliquant sur le répertoire « Station SIMATIC 300 » il apparaît dans l'écran de droite les items « Matériel » et « CPU315-2 DP ». Le premier item mène à la définition du matériel utilisé dans le projet, en particulier des automates. Le second item mène à la programmation de l'unique automate du projet nommé « CPU315-2 DP».

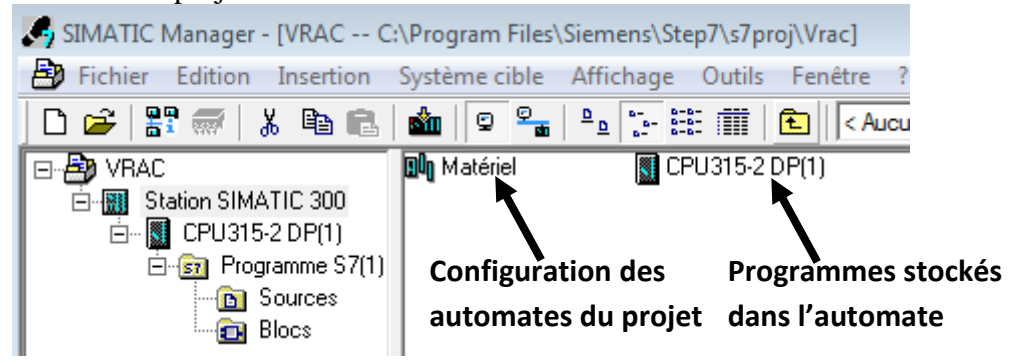

#### **2.3-Vérification de la configuration matérielle de l'API :**

SIEMENS possède une large gamme de processeur, alimentation, module d'entrée et de sortie. Dans ce cas, il est primordial de bien choisir le matériel utilisé en fonction des capteurs, pré actionneurs, taille du programme, capacité et vitesse de travail,…. En effet, on va montrer ci-après les différentes étapes.

En double cliquant sur « Matériel », l'outil de la configuration matérielle ''HW CONFIG'' se lance et nous permet d'insérer un RACK vide dont on va mettre dessus le module d'alimentation, le microprocesseur, le module de connexion entre automates (réseaux) et les modules d'entrées et de sorties. Dans notre cas la configuration matérielle se fait comme suite :

**→ Choix de l'alimentation (power supply) :** 

Il y a quelques critères de choix qui s'applique à l'alimentation selon la tension d'alimentation de l'automate et des modules, la tension de sortie des modules, l'intensité de sortie délivrée par module. Dans notre cas on a choisi PS 307 2A placé sur le premier emplacement du rack.

→ Choix du microprocesseur CPU :

Ce dernier possède une vitesse et une capacité de travail. En effet, un nombre important de module implique l'utilisation d'un microprocesseur plus rapide et plus puissant. Néanmoins, il ne faut pas oublier la capacité du mémoire de travail de ce dernier qui influe considérablement sur ses performances de travail. L'automate que nous avons sous la main étant équipé d'un CPU de type 315-2 DP, placé sur le deuxième emplacement du rack, possédant un numéro de pièce (Référence) et une adresse réseau égale à 2 (Adresse MPI).

Choix du module de connexion :

On peut choisir les paramétrages réseaux entre plusieurs machines via des connecteurs PROFIBUS ou des connecteurs pour réseaux plus structuré et longues qui sont les connecteurs PROFINETS. (Facultatif)

Choix du/des module(s) d'entrées :

La nature de l'entrée peut être analogique ou numérique. Le nombre d'entrée varie selon les paramètres considérés. Un module numérique reçoit des données de types TOR (tout ou rien) et travaille par rangée d'octet (1 ou 2 octets) ; par contre un module analogique travaille avec une manière un peu plus différente et requiert l'utilisation d'un convertisseur analogique/ numérique (12 à 14 bits d'entrées). Dans la plupart des cas, on tient compte aussi des conditions extérieures influant le choix du module. On a choisi:

- Le module d'entrée TOR ou DI SM 321 DI 32 x DC24V qui occupe l'emplacement 4. Ce module comporte 32 entrées TOR à 24VDC. Les entrées dont les adresses vont de E0.0 à E1.7 sont câblées. Les entrées dont les adresses vont de E2.0 à E3.7 sont en réserve.

- Le module d'entrées analogiques ou AI SM 331 AI2 x12 bit qui occupe l'emplacement 6. Ce module comporte 2 entrées de 12 bits configurables, ici en 4-20 mA. Les adresses sont PEW 288 et PEW290

 $\rightarrow$  Choix du/des module(s) de sorties :

De même, la nature de la sortie aussi peut être analogique ou numérique. La tension de commande varie de 24 à 120 volts et généralement, le nombre de sortie se fait par octet ou groupe d'octets.

- Le module de sorties TOR ou DO SM 322 DO 32 x DC 24V-0,5Aqui occupe l'emplacement 5. Ce module comporte 32 sorties TOR à relais 24VDC -0,5A .Les sorties dont les adresses vont de A4.0 à A5.7 sont câblées et relayées dans le coffret de connexion. Les sorties dont les adresses vont de A6.0 à 7.7 sont en réserve.

- Le module de sorties analogiques ou A0 SM 332 AO2 x12 bit qui occupe l'emplacement 7. Ce module comporte 2 sorties de 12 bits configurables, ici en 4-20 mA et 0-10 V. Les adresses sont PAW 304 et PAW306

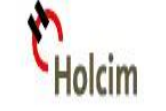

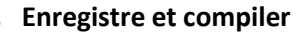

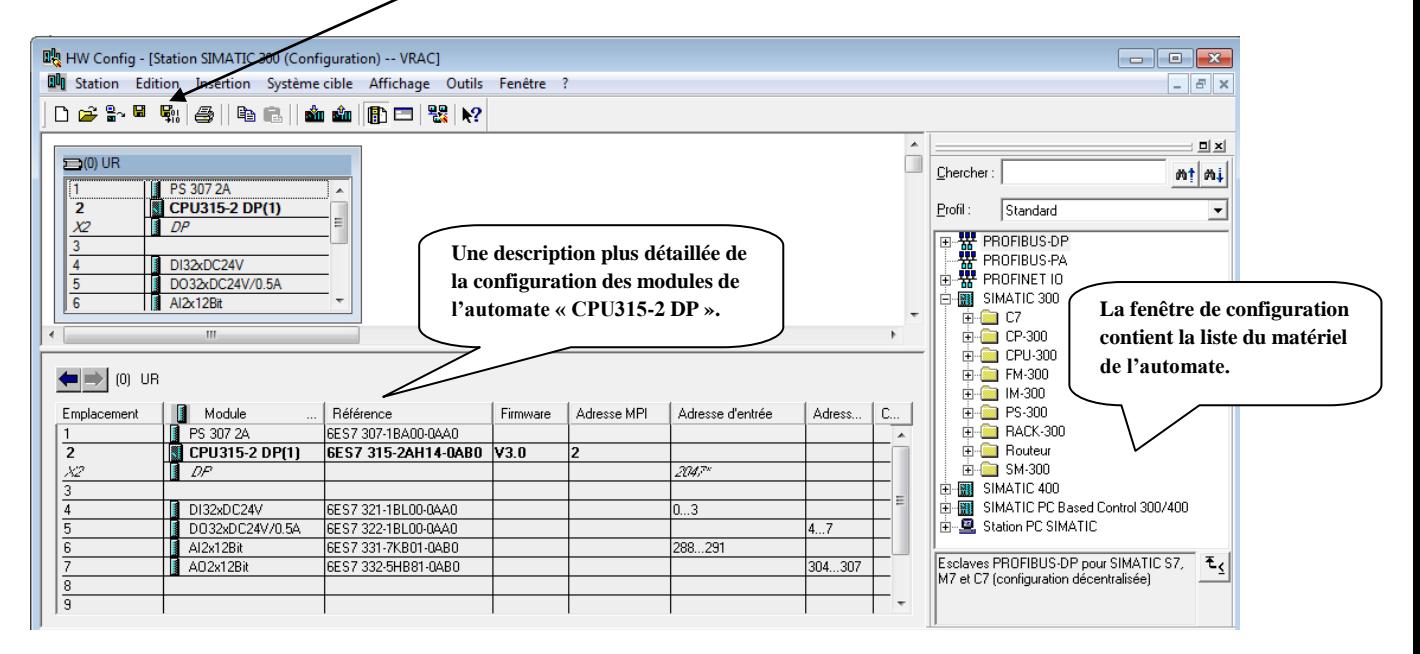

Une fois la configuration matérielle achevée, et après avoir cliqué sur enregistrer et compiler qui permet d'enregistrer la configuration dans le projet actuel et si des blocs de "Données système" sont générés ils seront déposés dans le dossier "Blocs", on peut entamer la configuration logicielle.

#### **2.4-Organisation du Programme :**

En cliquant sur le répertoire « Programme S7 » on voit les items « Sources », « Mnémoniques » et « Blocs ». Le premier item mène à la liste de fichiers utilisant des logiciels spécialisés pour programmer l'automate avec des langages avancés. Le second item vers la liste des blocs créés pour l'automate avec le logiciel « STEP 7 ». Le troisième item permet de lancer le logiciel de définition de mnémoniques.

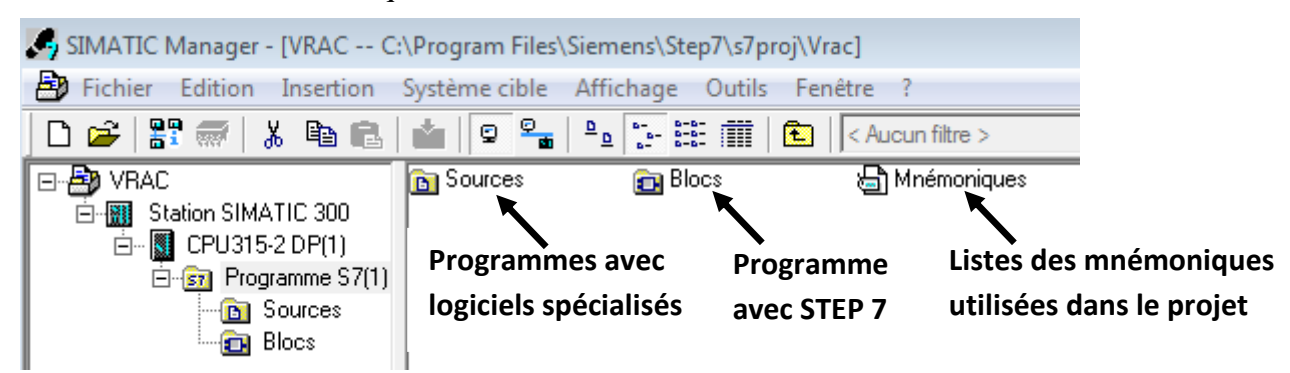

La partie programme utilisateur est composée de « blocs » dans STEP7. Lorsqu'on clique sur le répertoire « Blocs ». Au minimum, tout programme contient un bloc nommé « OB1 » : «Organisation Bloc n°1 ». Il s'agit en quelque sorte du programme principal qui sera chargé d'appeler les éventuels « sous programmes » (qui pourront être des fonctions ou des blocs fonctionnels ».La fenêtre de droite devient alors :

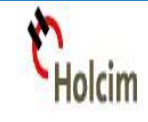

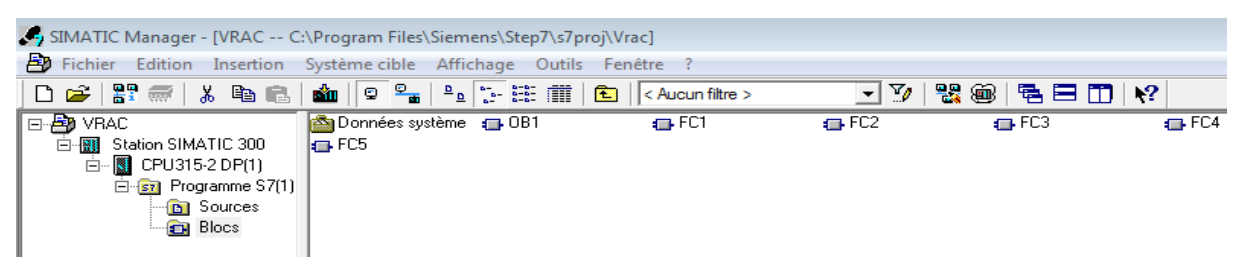

**2.5-Programmation avec le logiciel STEP 7 :**

Une fois double cliquer sur l'item « OB1 » pour lancer le logiciel « STEP 7 ». La fenêtre de l'éditeur apparaît alors pour pouvoir sélectionner l'ensemble des éléments du programme.

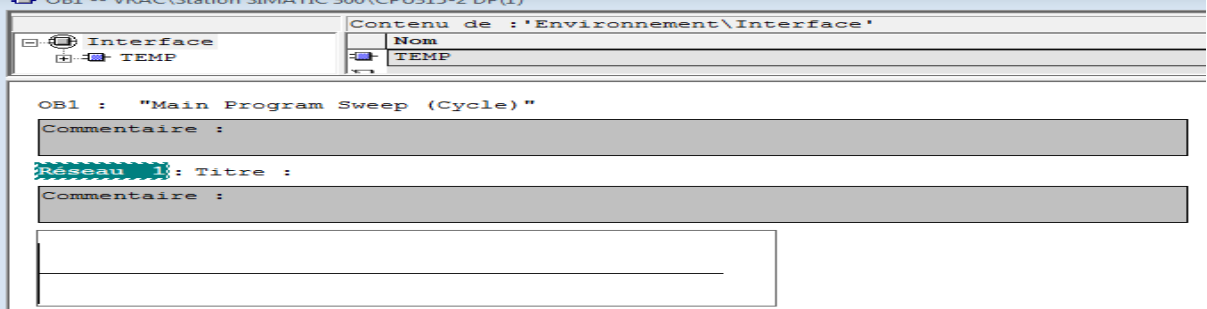

Le programme sera plus facile à lire si on attribue des noms symboliques aux adresses des modules et aux blocs. Pour cela, il faut définir des mnémoniques dans une table de mnémoniques. Pour l'insérer on clique sur **outilstable des mnémoniques**.

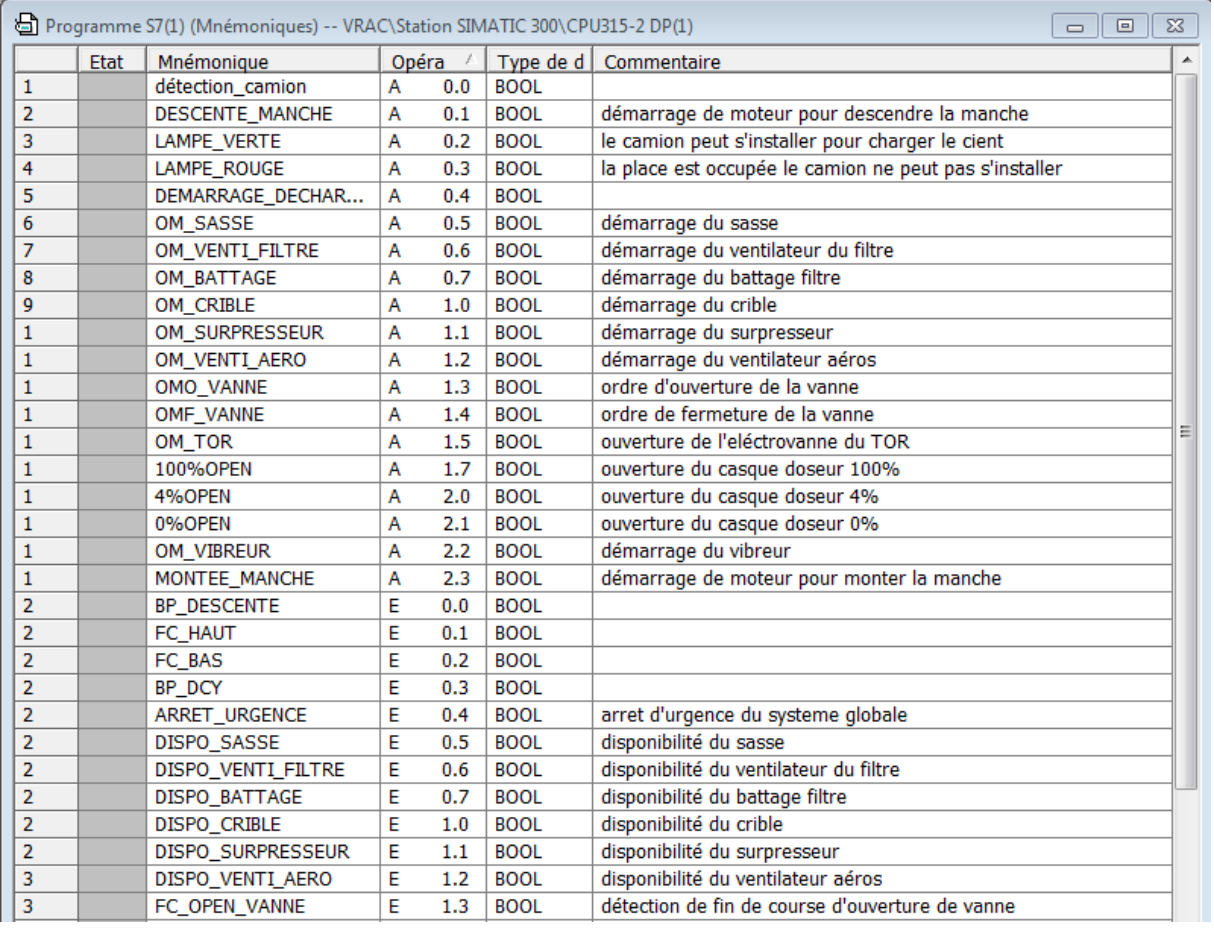

lolcim

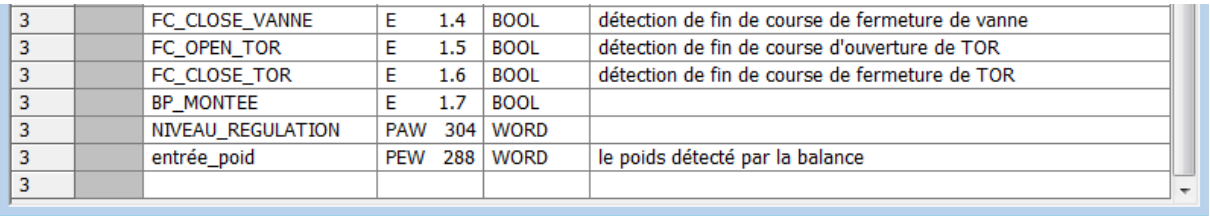

### **Figure 12** : **Table des mnémoniques**

Une fois la table des mnémoniques est établi la programmation de notre projet sera divisé en plusieurs réseaux qui expliquent le fonctionnement pas à pas du système de déchargement du ciment en VRAC.

Pour créer des fonctions on appuyant sur **insérer un nouvel objetfonctionFC1 CONT** chaque fois ou on est besoin d'une fonction.

Au niveau de FC1 : une fois le poids est supérieur à 10T le camion se détecte, suite à cela l'opérateur appuie sur un bouton pour descendre la manche qui une fois activé relâchera la fin de course haut, celle-ci va descendre jusqu'à fin de course bas ce qui va désactiver la marche du moteur. Une fois la manche est en bonne position l'opérateur va appuyer sur un bouton de démarrage de cycle de déchargement ce qui va activer la FC2.

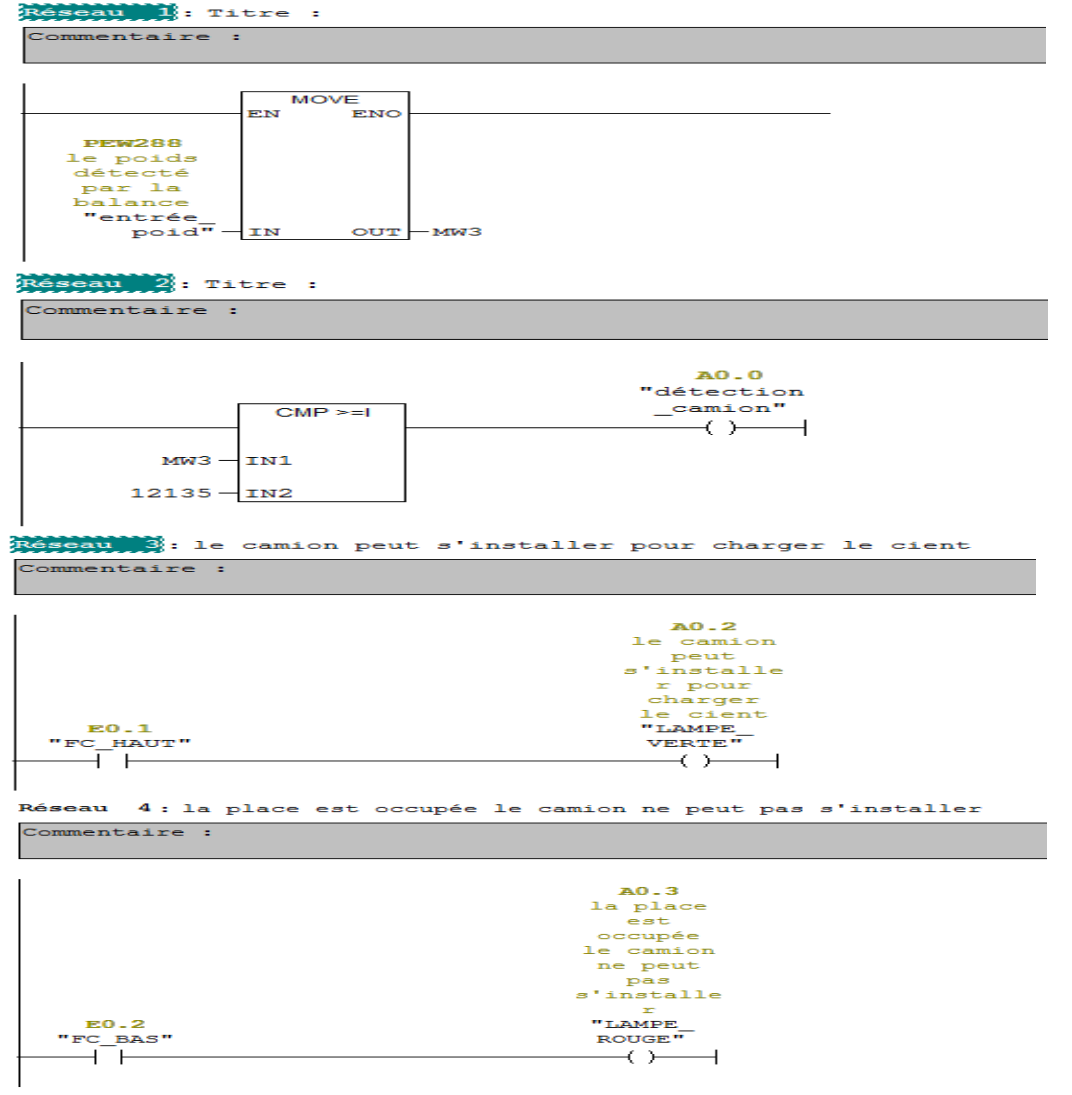

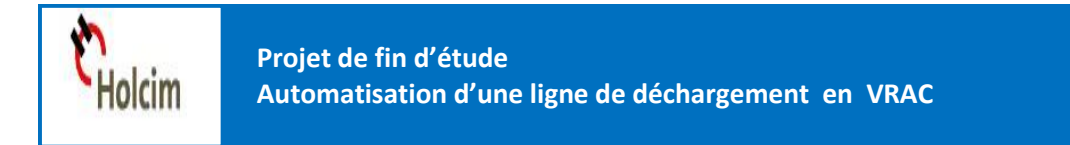

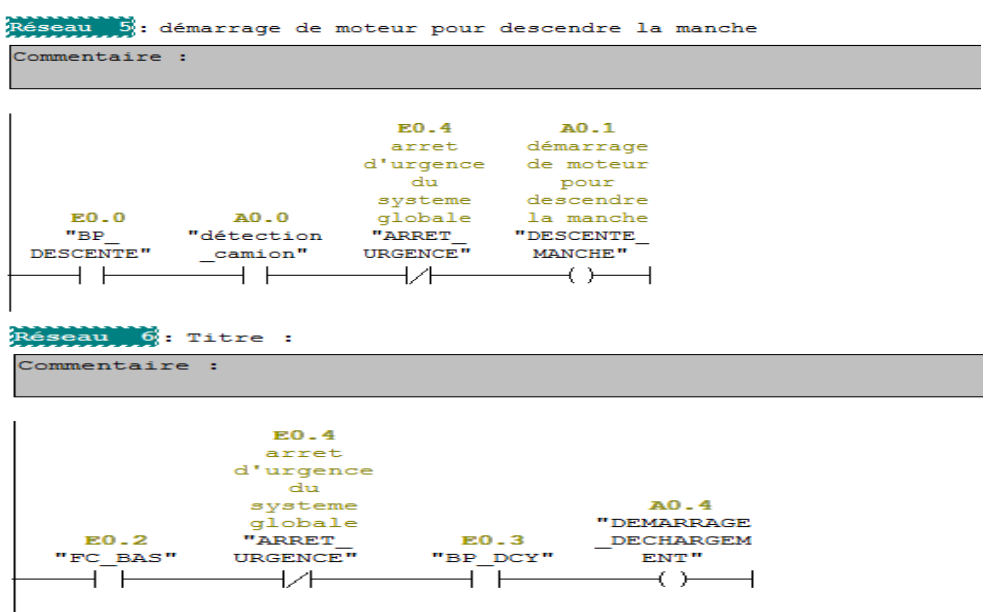

Au niveau de FC2 : le démarrage de cycle met en œuvre le fonctionnement séquentiel des éléments de fluidisation.

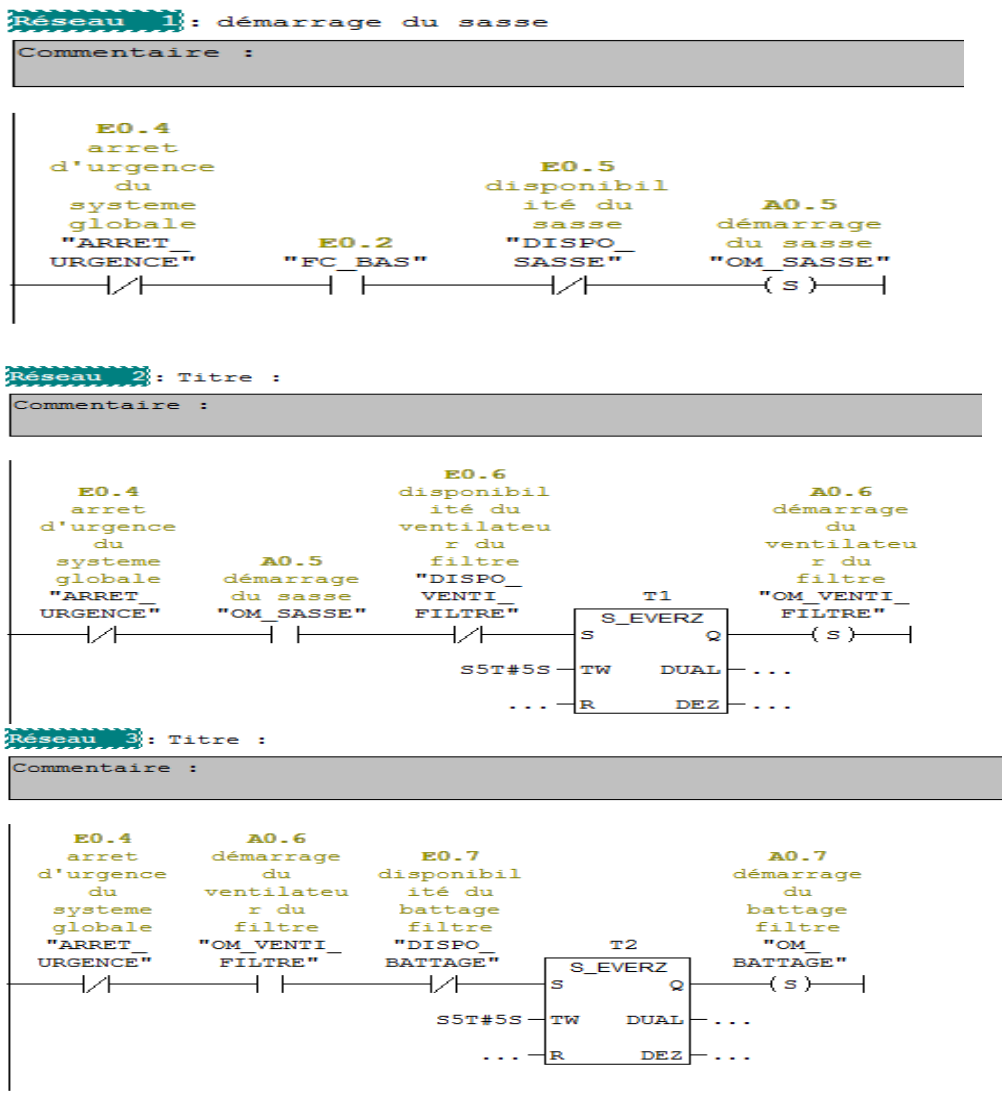

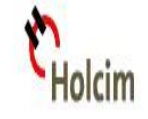

#### Réseau 4: Titre :

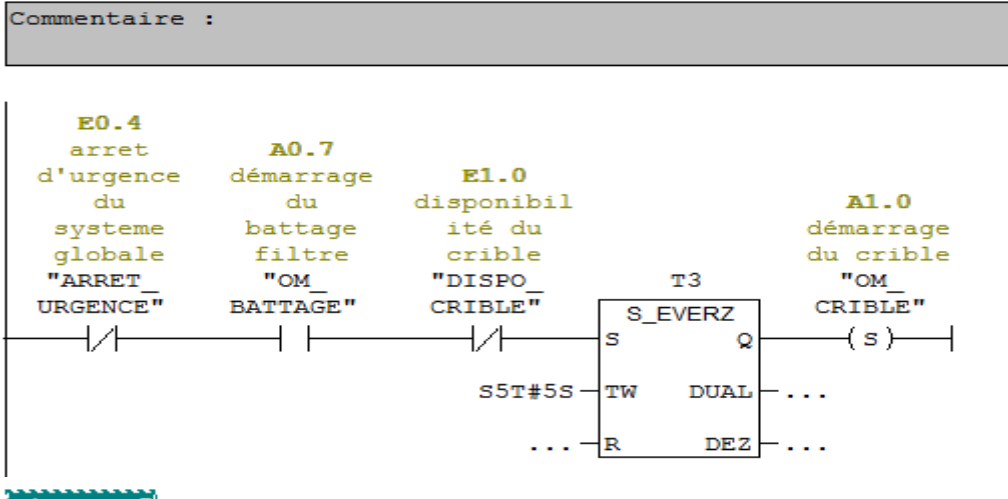

#### Réseau 5: Titre :

Commentaire :

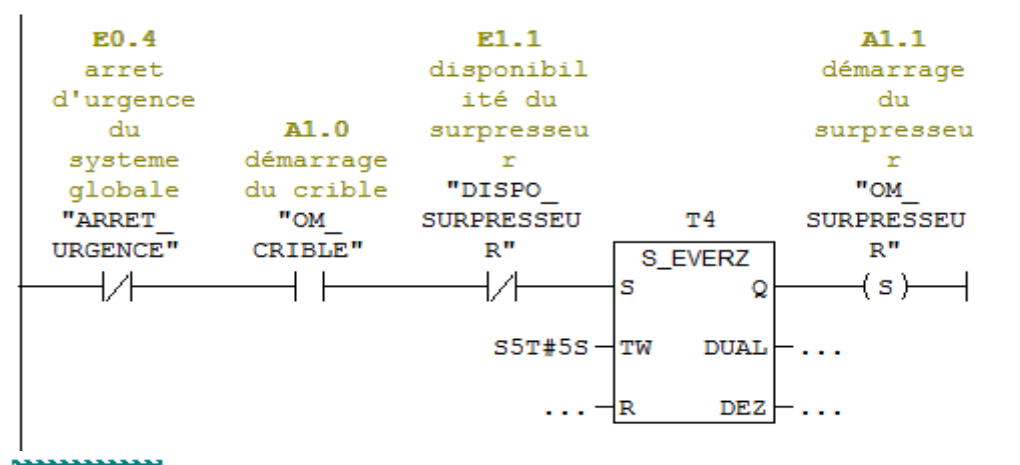

Réseau 6: Titre :

Commentaire :

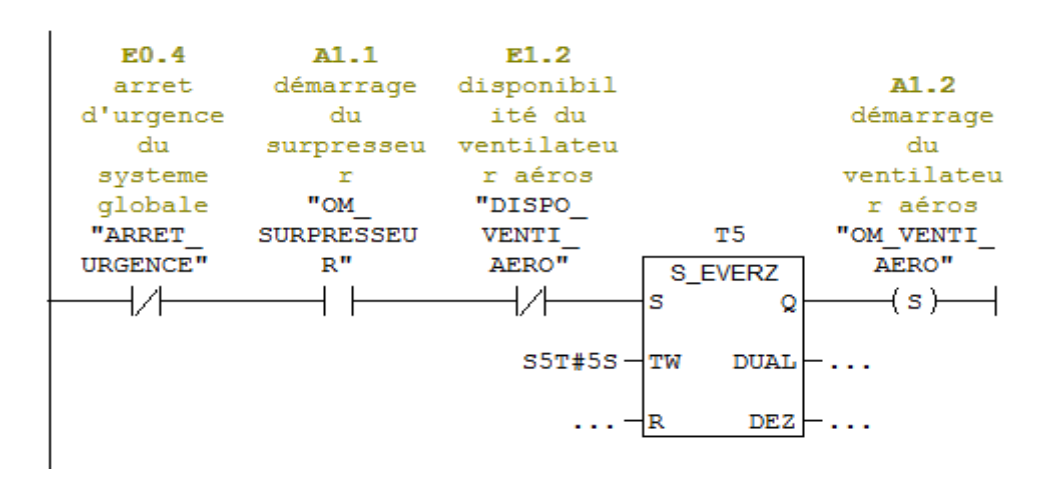

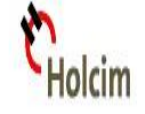

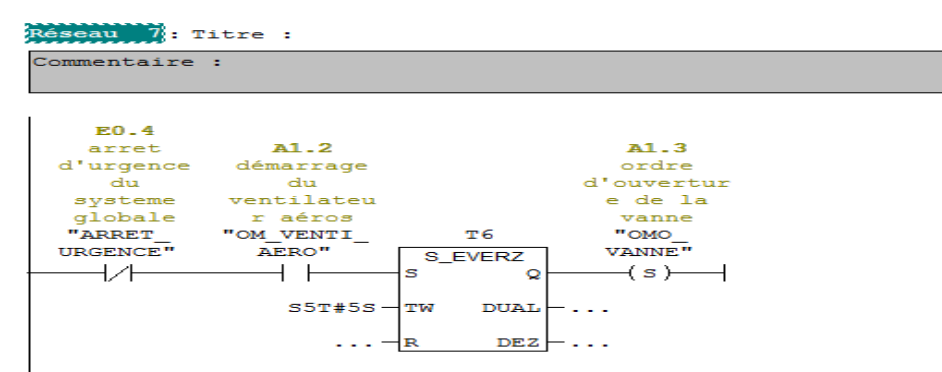

Au niveau de FC3 : quand l'éléctrovanne TOR est disponible et le programme en FC2 toujours en marche et le poids est inférieur à 26,8T le casque TOR est toujours ouvert, suite à cela le casque doseur peut prendre trois position de régulation :

Si le poids entré <= 25T le casque doseur est ouvert à 100%

Si le poids entré > 25T le casque doseur est ouvert à 4%

```
Si le poids entré \leq 26,9T le casque doseur est fermé à 100%
```
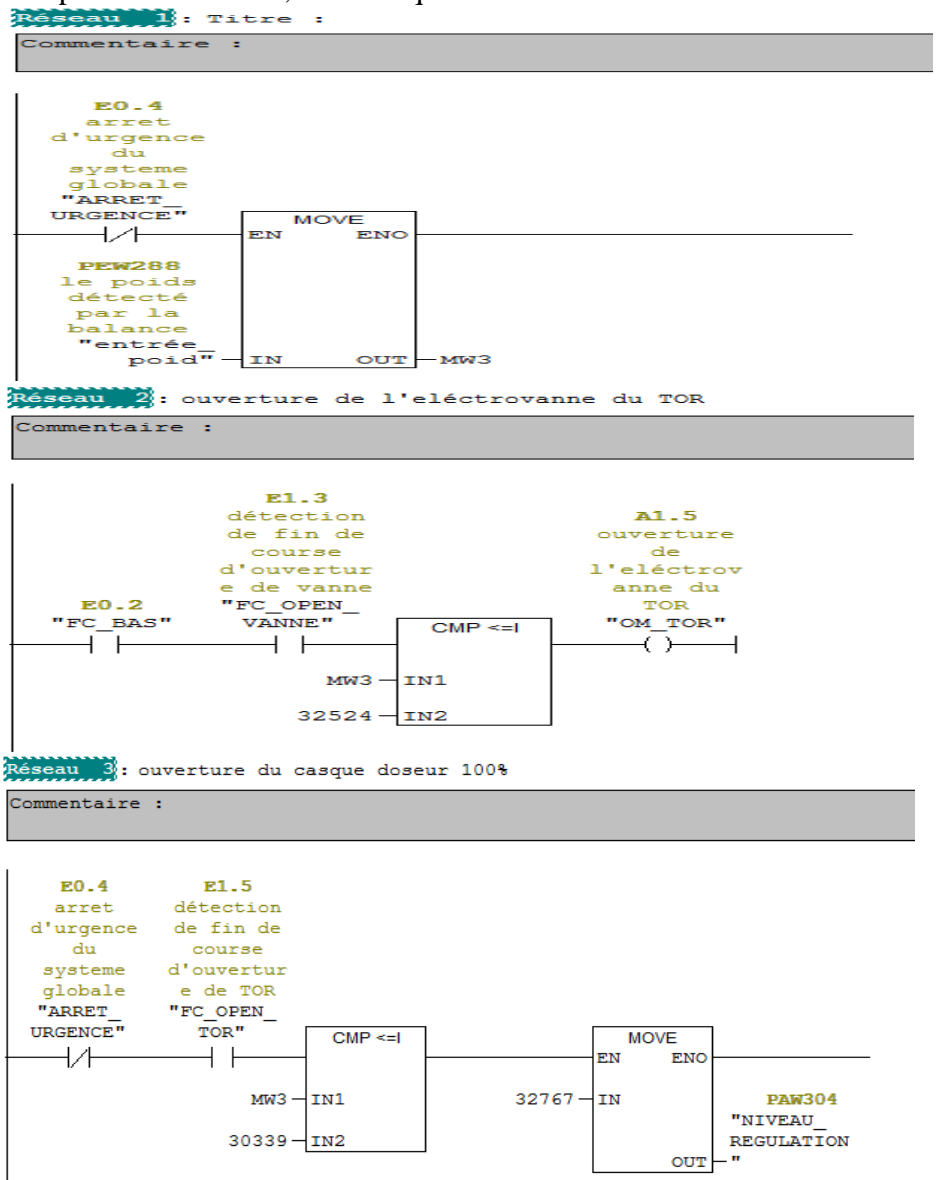

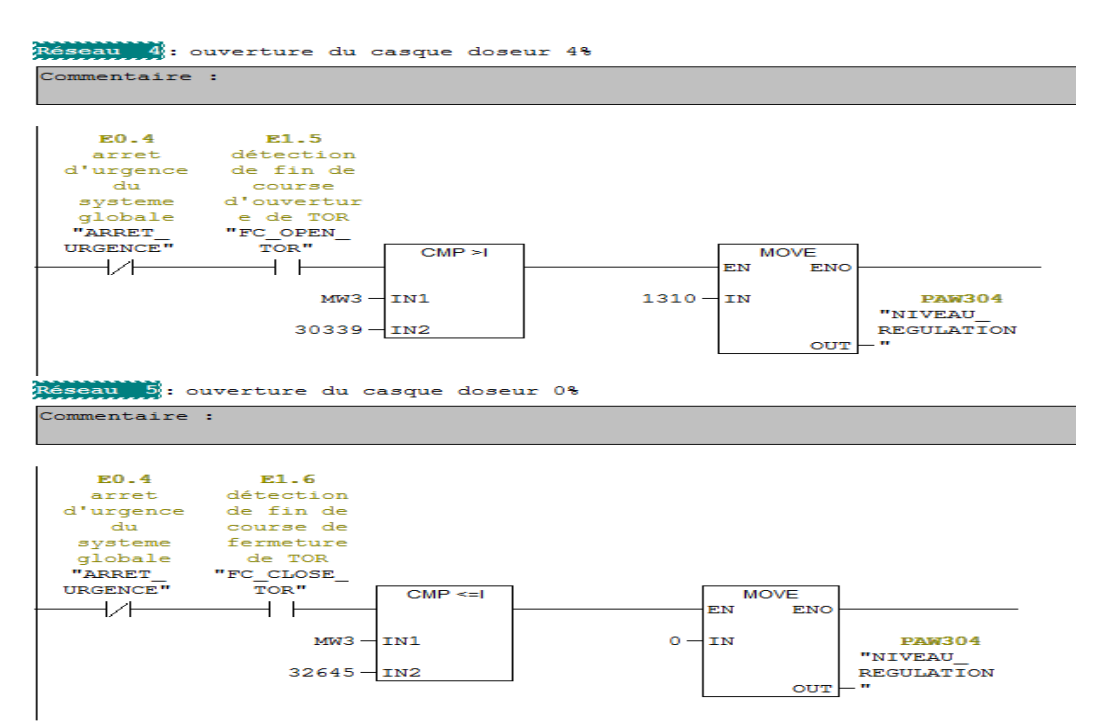

Au niveau de FC4: une fois la séquence est atteinte les éléments de fluidisation se met en

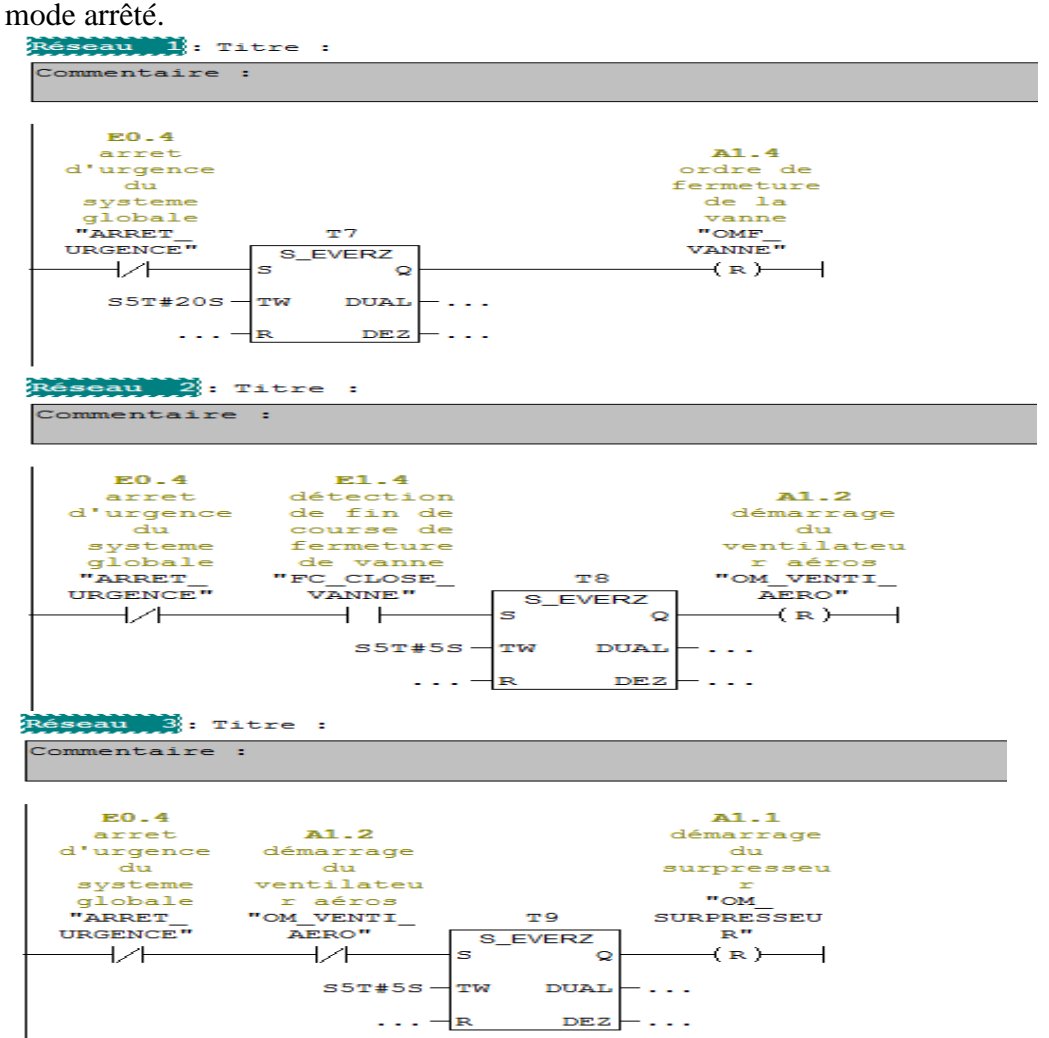

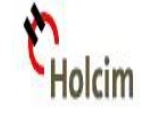

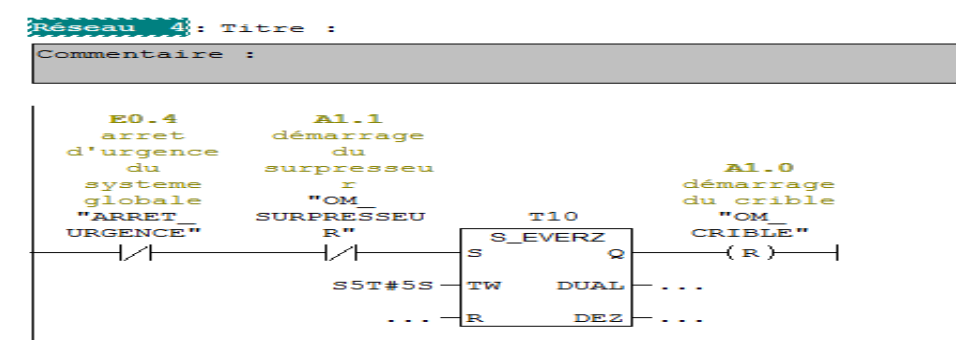

Au niveau de FC5 : arrêt du crible provoque le fonctionnement du vibreur pendant 7s, après cette temporisation l'opérateur appuie sur un bouton pour monter la manche, et lorsque le fin de course haut est détecté l'ensemble (séquenceur, ventilateur-filtre et sasse-filtre) se met en

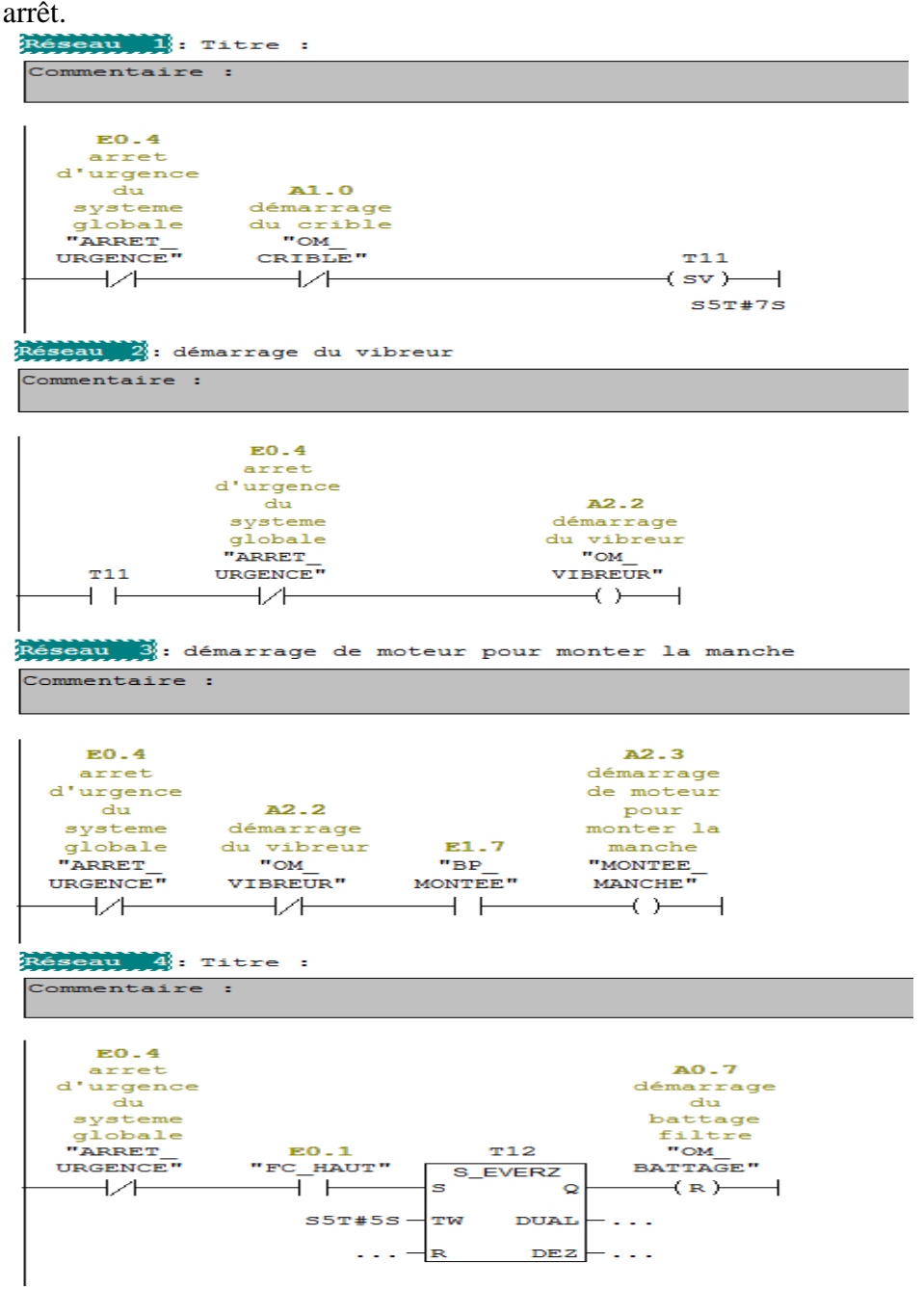

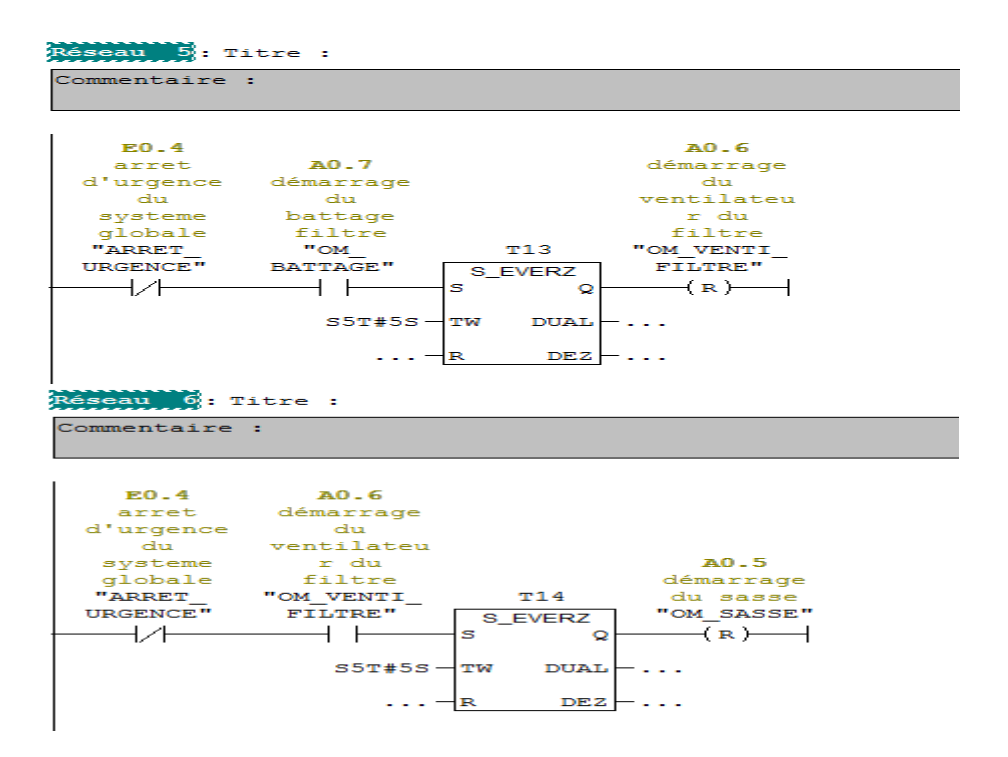

## **2.6-Chargement des blocs programmés et test du fonctionnement du programme :**

Une fois le programme est sauvegardé, il est nécessaire d'activer la simulation au niveau de SIMATIC MANAGER qui met en marche l'application S7-PLCSIM qui fournit une interface utilisateur graphique permettant de visualiser et de modifier des variables du programme de commande, d'exécuter la CPU de simulation en mode Cycle unique ou Cycle continu, ainsi que de modifier l'état de fonctionnement de l'AP de simulation. Pour tester le programme de commande s'il est en exécution ou non il faut mettre le sélecteur de mode en RUN.

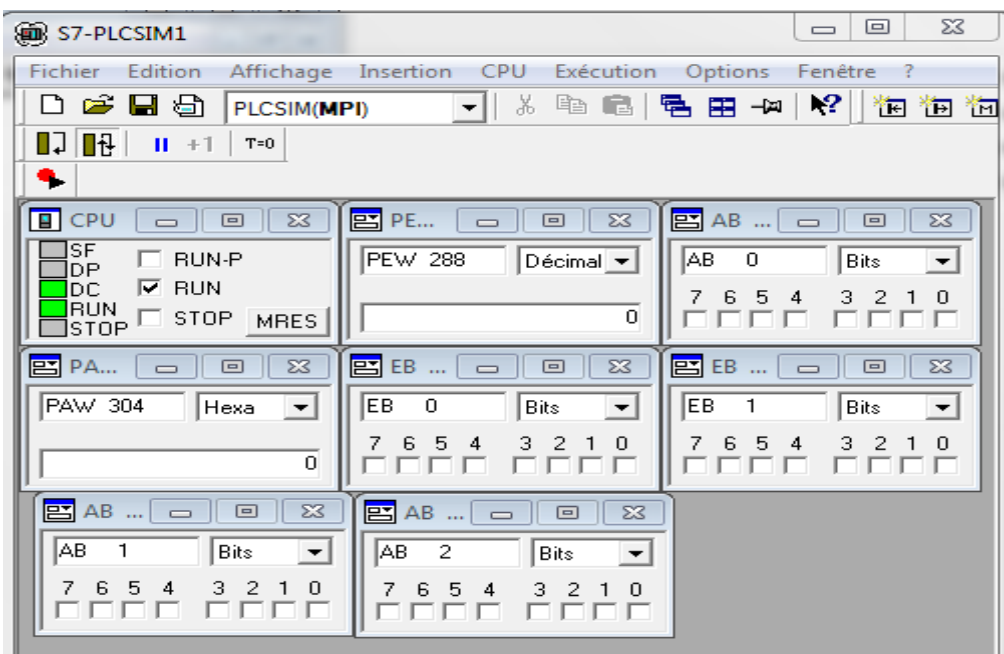

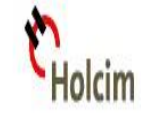

**RAPPEL** : Sur le module d'alimentation, nous retrouvons un commutateur de mode. Ce commutateur permet de déterminer si l'automate doit exécuter le programme ou non.

**En mode STOP**, l'automate n'exécute pas le programme. Dans ce mode, il est possible de transférer un programme de l'ordinateur vers l'automate et de transférer un programme de l'automate vers l'ordinateur. Il est aussi possible de modifier le programme dans l'automate.

**En mode RUN**, l'automate exécute le programme. Dans ce mode, il est possible de transférer un programme de l'automate vers l'ordinateur. Il est toutefois impossible de transférer un programme de l'ordinateur vers l'automate. Il est aussi impossible de modifier un programme dans l'automate.

**En mode RUN-P** (RUN-PROGRAM), l'automate exécute le programme. Dans ce mode, il est possible de transférer un programme de l'ordinateur vers l'automate et de transférer un programme de l'automate vers l'ordinateur. Il est aussi possible de modifier le programme dans l'automate.

A ce moment il faut transférer le programme à la CPU en appuyant sur le bouton « charger » puis sélectionner l'icône des « lunettes » afin de visualiser l'état dynamique du bloc comme **SUIT:**<br>**EX** CONT/LI

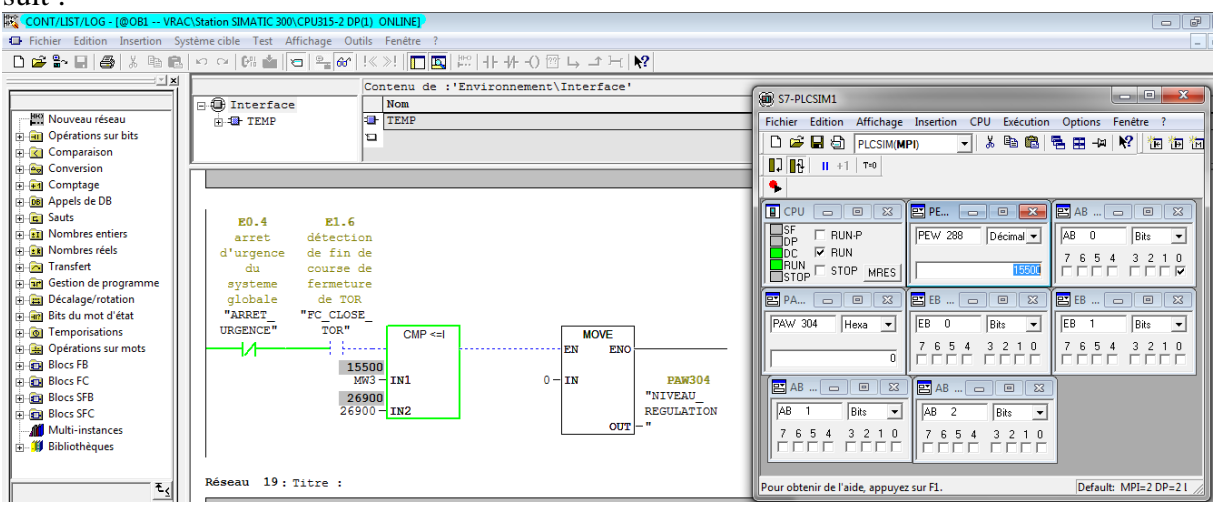

Lors du test de programme on remarque que tous les éléments sont en états actifs. Donc le programme réalise bien le cahier de charge du projet.

*Webographie*

www.holcim.ma

<http://www.toucharger.com/telecharger/windows/arch/43395.htm>

http://www.ad.siemens.de/simatic-cs

http://michel.hubin.pagesperso-orange.fr/capteurs/phys/chap\_p3.htm

http://www.ineris.fr/badoris/Pdf/pulverulents/pulverulent\_capteur\_pression\_V1.pdf

http://www.siemens.com

[http://mall.automation.siemens.com](http://mall.automation.siemens.com/)

http:// pcs.khe.siemens.com

[http://www.cemnet.com](http://www.cemnet.com/)

http://support.automation.siemens.com

<http://www.youtube.com/programmation>avec STEP 7

http://agile.thierrycros.net/UML1\_3.html